# Bloque #2: NOVEDADES OTROS MÓDULOS

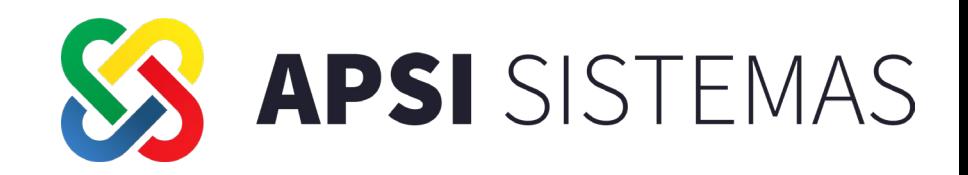

 $\equiv$ 

气采

ë

#### **NORMA NOM–035**

• Nuevas funciones. **Expositor:** Ing. Wendy Reyes

#### **HABILIDAD Y ADIESTRAMIENTO**

• Nuevos Reportes

#### **RECURSOS HUMANOS**

• Nuevos Campos

#### **PORTAL DEL EMPLEADO WEB**

• El empleado podrá ver su tarjeta de asistencia y horarios de APSI Check In-Out

**Expositores:** Ing.Margrita Valdéz, Lic.Angel López, Ing.Adan Sánchez

#### **SISTEMA DE CONTROL DE ASISTENCIA: APSI CHECK IN-OUT**

• Novedades en el sistema e incorporación de dispositivos de acceso

**Expositores:** Ing. Edna Galván

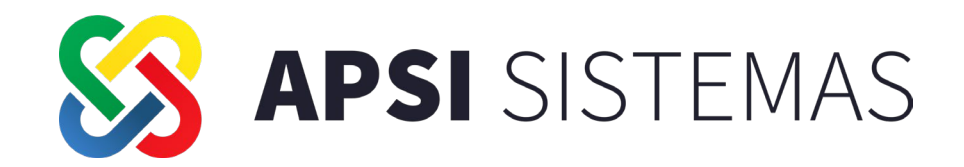

# APSI NOM 035

 $000$ 

Factores de riesgo psicosocial en el trabajo Identificación, análisis y prevención

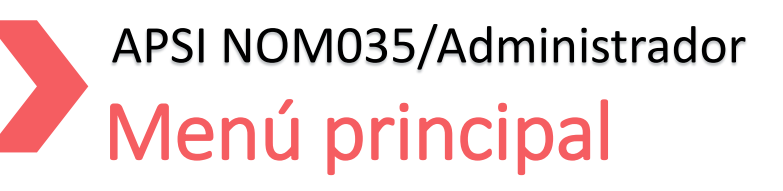

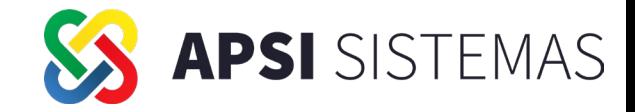

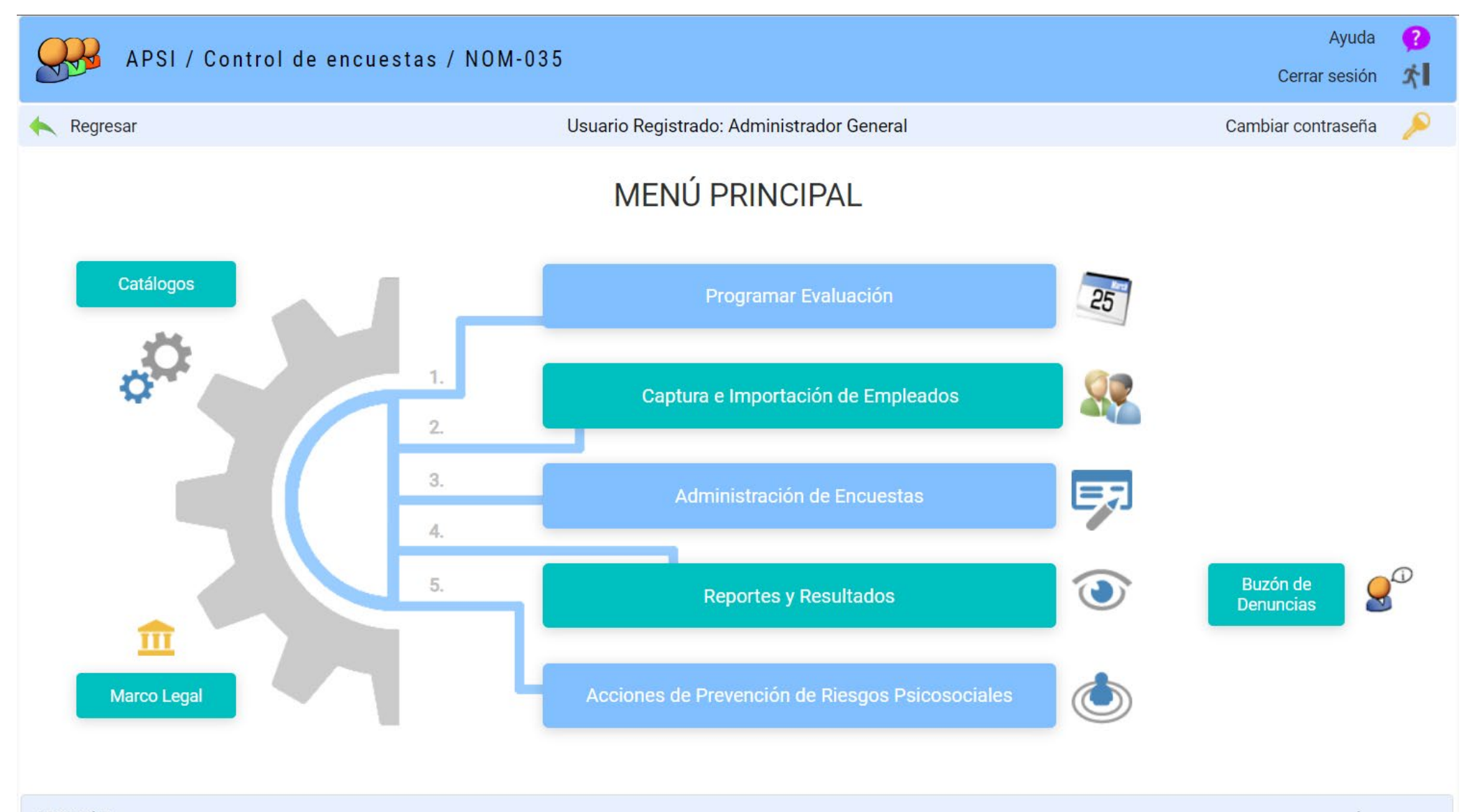

### APSI NOM035/Administrador/Catálogos **Catálogos**

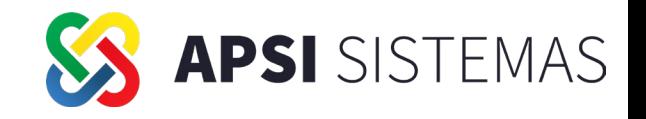

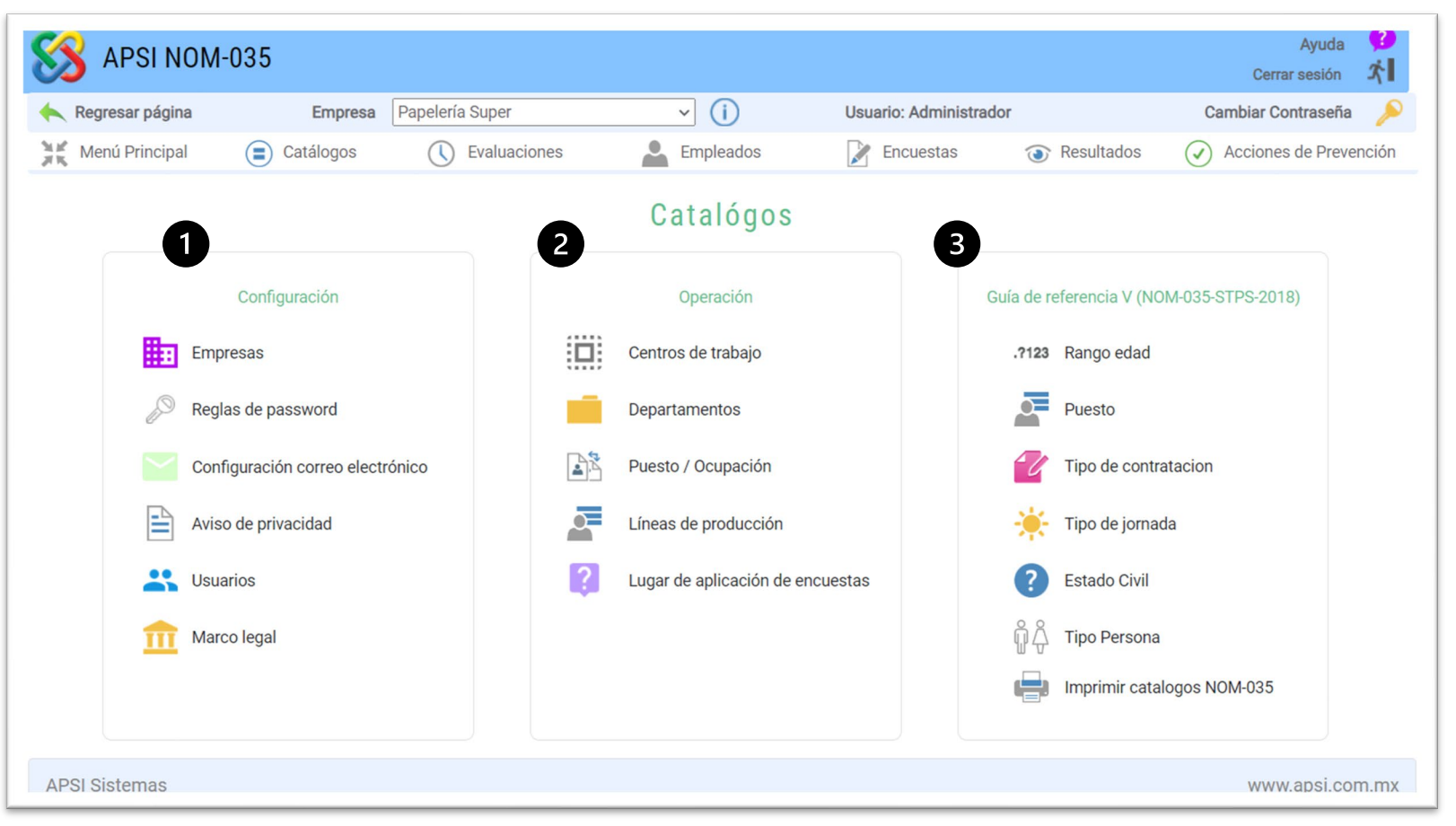

Configuración de parámetros del sistema.

Mantenimiento de catálogos APSI.

Catálogos definidos en la Norma oficial mexicana NOM-035-STPS-2018 (Solo para consulta)

 $\frac{1}{3}$ 

 $\overline{2}$ 

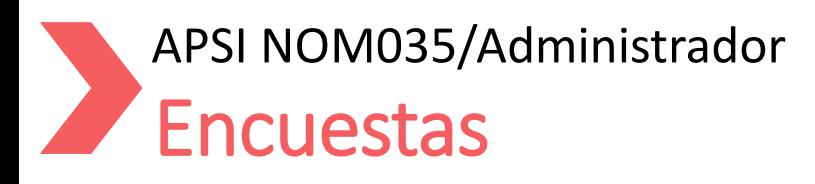

Selecciona en el listado a todos los empleados para enviarles aviso, generar reportes o capturar comentarios.

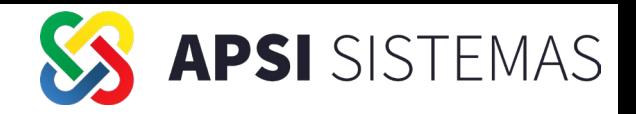

Avuda APSI / Control de encuestas / NOM-035 Usuario: Administrador General Cerrar sesión Selecciona en el listado a los  $\sqrt{a}$ Empresa APSI Regresar Cambiar contraseña empleados que ya contestaron **Mark** Menú Principal  $\circ$  Catálogos (C) Evaluaciones Le Empleados  $\sum$  Encuestas  $\bigcirc$  Acciones de Prevenc Resultados la encuesta o los que no la han Administración de encuestas y resultados por empleado contestado aún. Fecha inicial 01/01/2023 1 ... 01 Evaluacion Ene-Jun 2023 Empleados totales por em bresa 50 Evaluación Fecha final 30/06/2023 **ABIERTA** Empleados por Centro Trabaio 13 **Estatus** Aplicación 15/07/2023 Centro Trabajo Saltillo Presenta el control de las Señalar en el listado Seleccionar empleados Atencion psicológica Seleccionar encuesta(s) **Encuestas** Capturar encuestas aplicadas y + A Atención Guía I 44 Colores de riesgo  $\sqrt{}$  Seleccionar todo  $\left( \equiv \right)$  Marcar contestadas encuesta  $\overline{0}$ Aplicadas Requiere  $\Omega$ pendientes, indicando si 1 Atención Guia II o III  $\sqrt{\phantom{a}}$  Desmarcar Sin color Marcar no contestadas No requiere  $\overline{2}$ 15 Para el trabajador seleccionado se requieren atención  $\equiv$  Comental Pendientes 12 85 +1 Capturar Encuesta presentan las encuestas que les  $\frac{9}{6}$ **Guia I Instrucciones** EnviarAviso psicológica o no, así como el corresponden para que el porcentaje que les administrador pueda capturar los Contestado Seleccionar Guía I Guia II o III # Avis Código Nombre  $P<sub>2</sub>$ Materno Email Puesto corresponde. valores. **MARTINEZ** Operador A 500 JULIETA **GOMEZ**  $\Box$  $|SC$ **NA**  $\Box$ 2000 GUSTAVO **SAUCEDO** LOPEZ dmail.c Operador A  $\Box$ **NR NA** qustavolopez@ Comentarios **Guia LInstrucciones** Guia I Vacía Guia I Contestada Permite capturar el comentario Guia I Formato atención psicológica . . . . . . . . Datos de trabajador (formato vacío) para el o los empleados Datos de trabajador (formato contestado) Empleados sin contestar encuestal seleccionados. Formato de resultados de empleado Reportes o impresiones de  $\overline{\mathbf{m}}$ SC - Sin contestar NR - No requiere atención NA - No aplica AP - Atención psicológica Envíar aviso formato que se pueden generar para los Marca en el listado de empleados a los trabajadores que necesitan atención psicológica en la Envía un correo electrónico a el trabajadores. Guia I, y para la Guía II o Guía III marca con el color correspondiente la calificación de la trabajador indicándole que debe contestar la encuesta. encuesta.

#### APSI NOM035/Administrador Resultados Guía I

Los resultados de la Guía I en las encuestas se presentarán de la siguiente forma:

En el encabezado se pueden aplicar algunos filtros a los resultados para poder analizarlos mejor:

- **Sección**
- Empleado
- Por catálogos (Departamento, puesto, genero, etc.)

Sección y preguntas correspondientes indicando la cantidad de veces que fueron contestadas con SI o No.

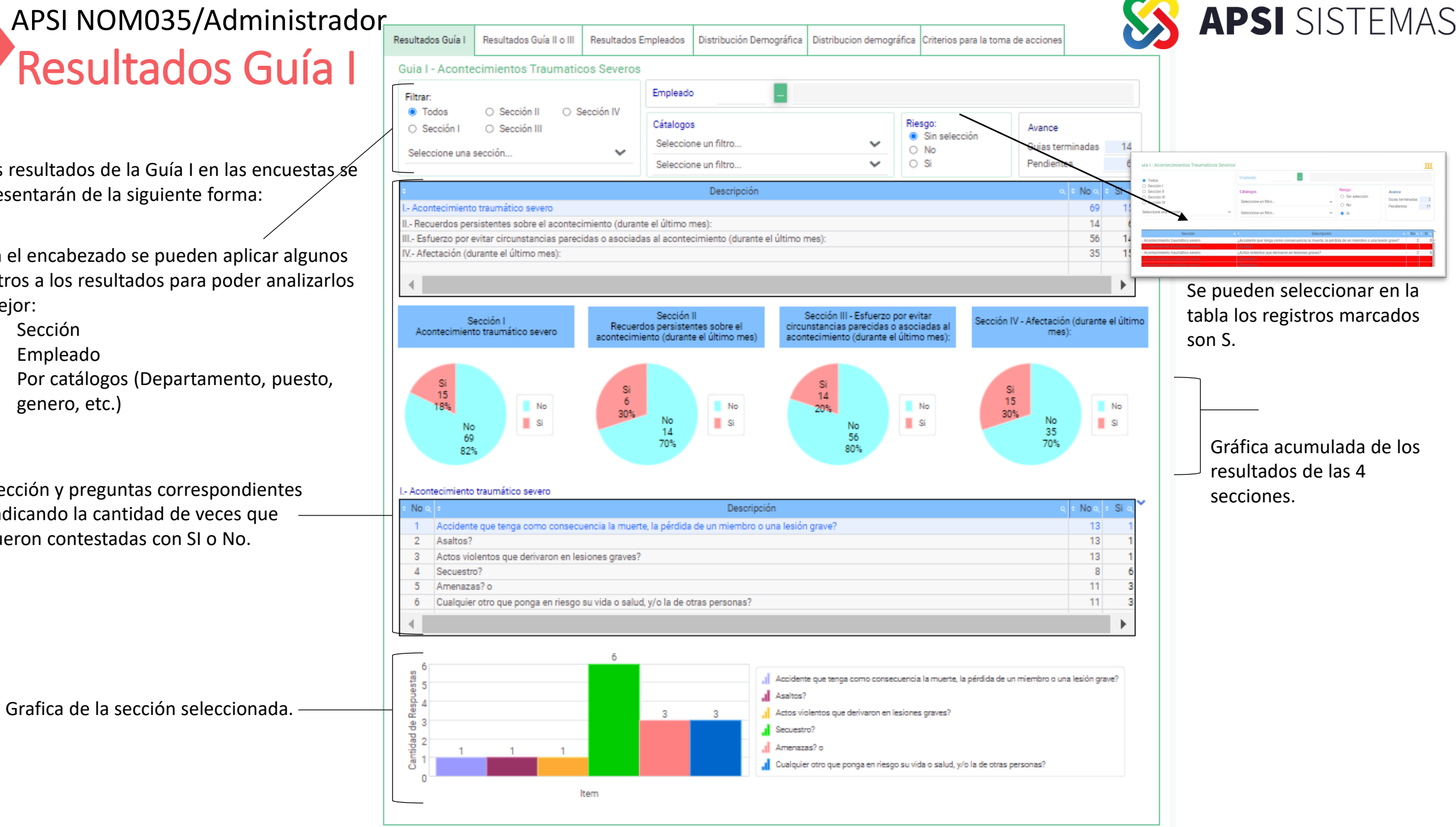

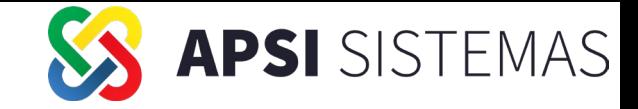

#### APSI NOM035/Administrador Resultados Guía II o III

En caso de que la empresa cuente con más de 15 trabajadores se presentaran los resultados de la Guía II o III agrupados de la siguiente forma:

Resultado general del centro de trabajo

Resultado por Categoría: Al seleccionar una categoría de la tabla se cargarán en la tabla de Dominios los que le corresponden.

Resultado por Dominio: Al seleccionar un dominio, éste se graficará en la parte inferior de la pantalla.

En las gráficas de se presentarán los valores seleccionados en la tabla.

lesultados raluación 8 Evaluación 2022 | Empleados totales por empresa 148 Fecha inicial 12/10/2022 31/12/2022 status **ABIERTA** Empleados por Centro Trabaio Fecha final 13/10/2022 entro Trabaio Saltillo Anlinación Resultados Guialli o III Resultados Empleados Distribución Demográfica | Distribucion demográfica | Criterios para la toma de acciones Resultados Guía I Guia II: Empresas que tengar mas de 15 y hasta 50 trabajadores<br>Guia III: Empresas que tengar mas de 50 trabajadores Guia II - Identificación y Análisis de los Factores de Riesgo Psicosocial. Cátalogos Seleccione un filtro... Seleccione un filtro...  $\check{~}$ Empleado Terminadas Pendientes  $91$ Si la suma de la suma Nulo, Bajo es mayor o Avance Prevalencia de exposición **ALTO**  $14$  $6<sup>6</sup>$ iqual a 60% el riesgo es baio. si la suma de la suma Medio, Alto y Muy alto Calificación final es mayor o igual a 60% el riesgo es alto. Nule. Bajo. Medic Alto. Muy Alto Menor Resgo Menor Riesgo En Riesgo. En Riesgo S., **Resultado General** RESULTADO GUIA II  $-1$  $3 \t 1 \t 8.00$ 91.00  $\overline{7}$ Categoría Categoria Nule, Bajo, Medic Alto, Muy Alto Menor Riesgo Menor Riesgo | En Riesgo | En Riesgo % Ambiente de trabajo  $10$ 83.00 16.00  $0.00$  $12<sup>1</sup>$ 100.00 Factores propios de la actividad  $10$ 16.00 Organización del tiempo de trabajo 83.00 91.00 Liderazgo y relaciones en el trabajo  $\sim$  $\sqrt{2}$  $\overline{A}$ 8.00 Dominic Dominio Nule Bajo, Medic Alto, May Alto Menor Riesgo En Riesgo Condiciones en el ambiente de trabajo  $10$ 83.00 16.00 Carga de trabajo 83.00 16.00 8.00 91.00 Falta de control sobre el trabajo  $11$ 41.00 58.00 Jornada de trabaio 75.00 25.00 Interferencia en la relación trabajo-familia Liderazgo 10  $16.00$ 83.00 Relaciones en el trabajo 8.00 91.00 Violencia 66.00  $330$ Seleccione un registro en la tabla de categoría o dominio para graficarlo Calificacion Final Categoría Seleccionada Dominio Seleccionado Condiciones en el ambiente de trabaic Ambiente de trabajo  $\frac{\text{Media}}{7}$ 

### APSI NOM035/Administrador Resultados por empleado

Muestra los datos generales de cada empleado junto a sus resultados en la encuesta detallado por Categoría y Dominio. Este listado se puede ser exportado a documento o imagen si se requiere.

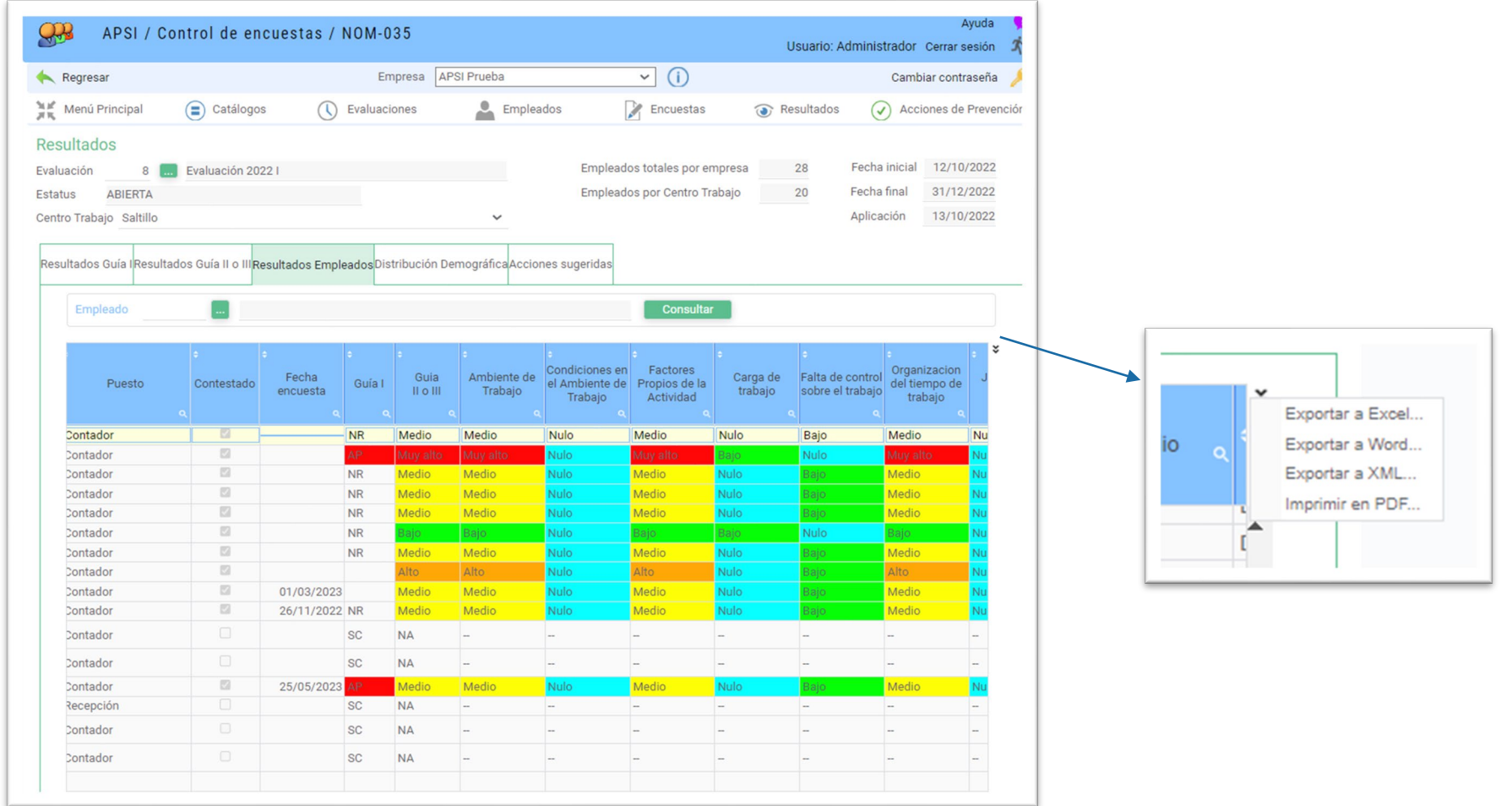

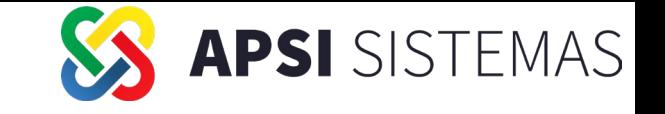

### APSI NOM035 / Administrador Resultados/ Distribución demográfica

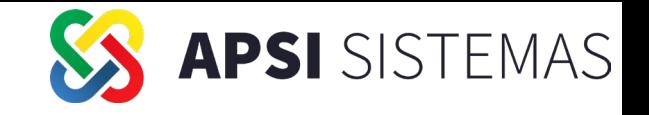

Muestra las gráficas de distribución demográfica de la total de los empleados a los que se evalúa.

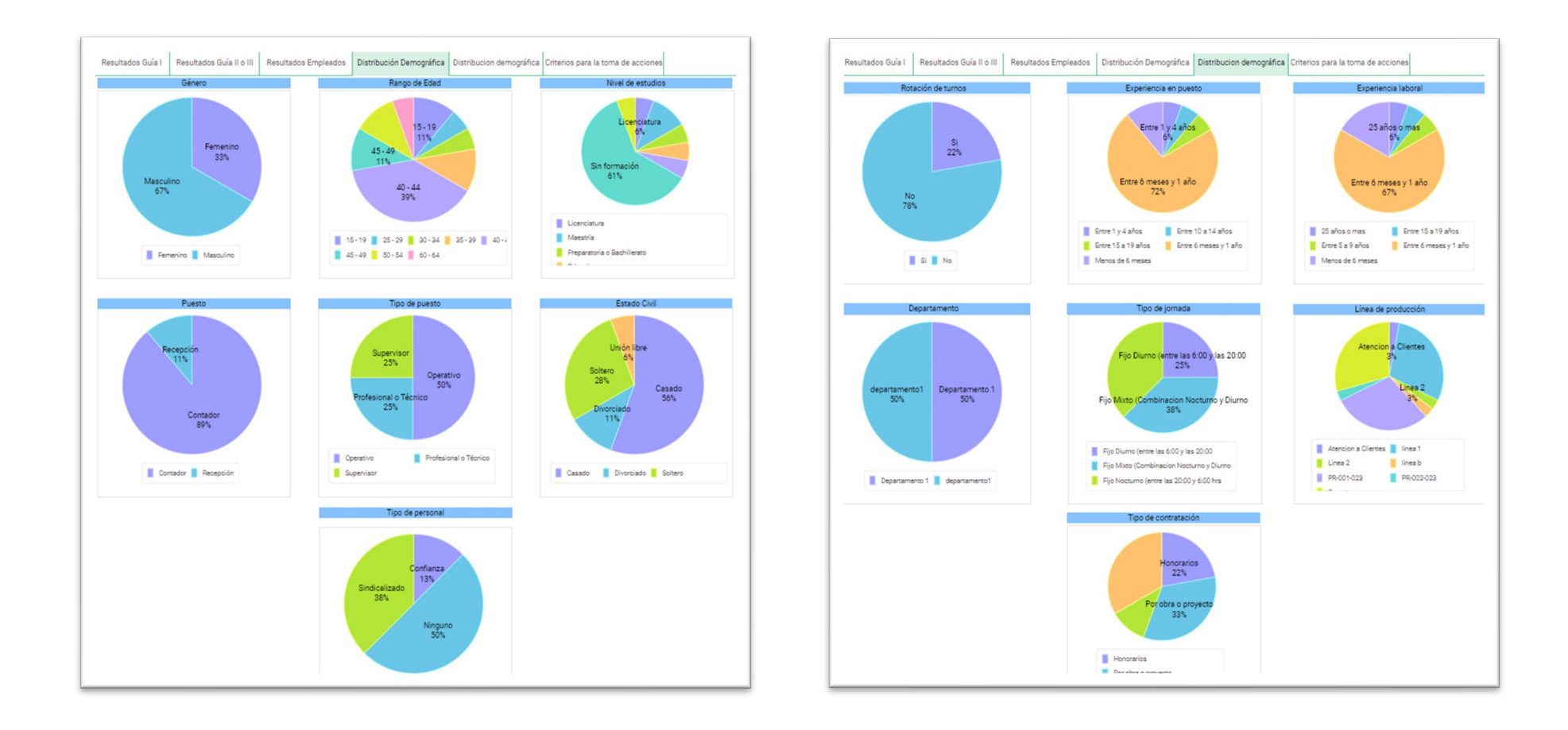

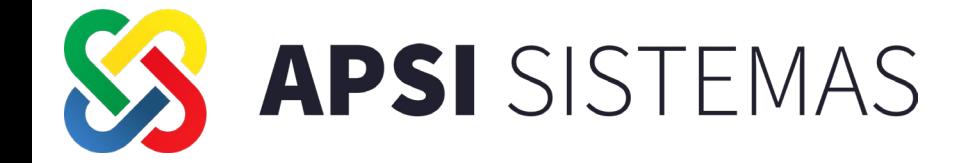

# **NOVEDADES EN HABILIDAD Y ADIESTRAMIENTO**

### Habilidad y adiestramiento **Catálogos**

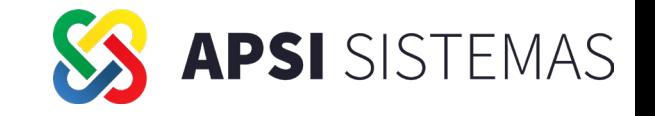

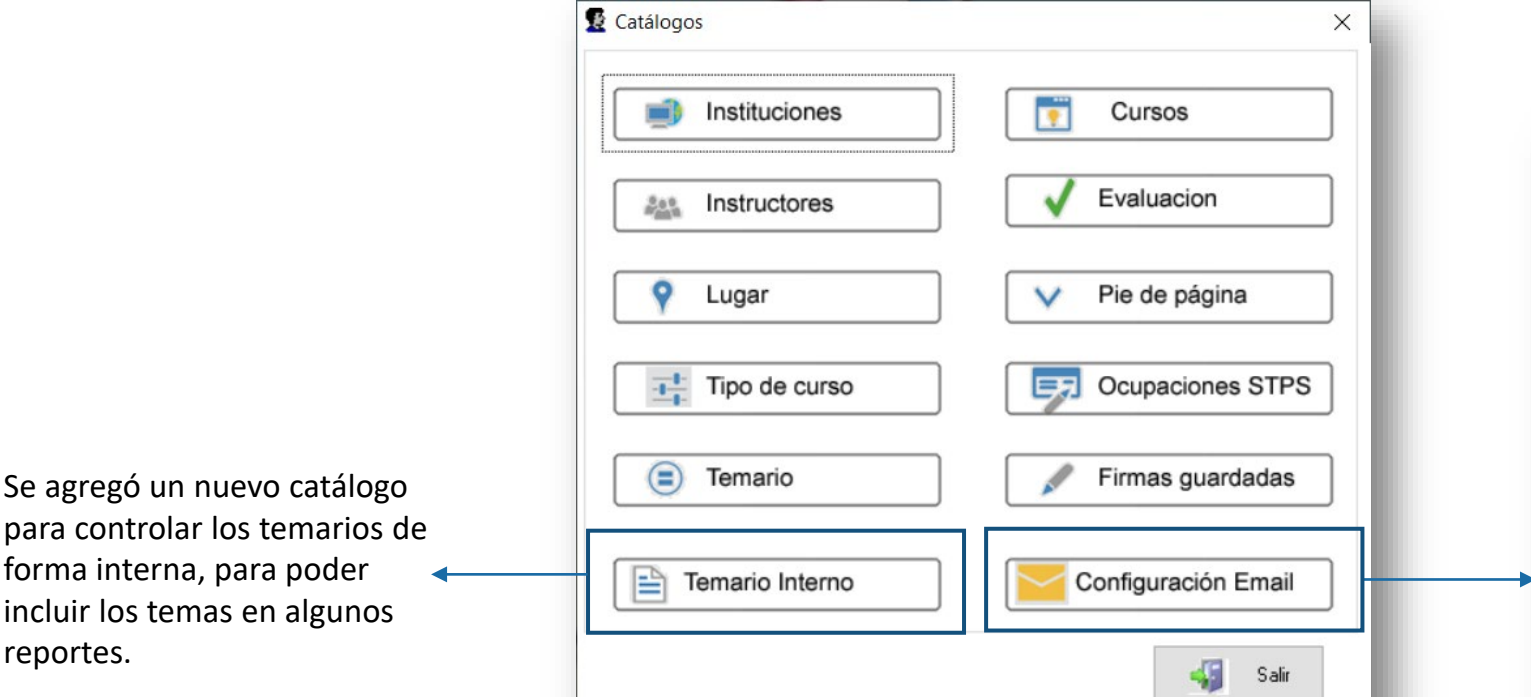

En los catálogos se agregó una opción para configurar el mail de envío (ya no se va a mostrar en la ventana de inscripciones)

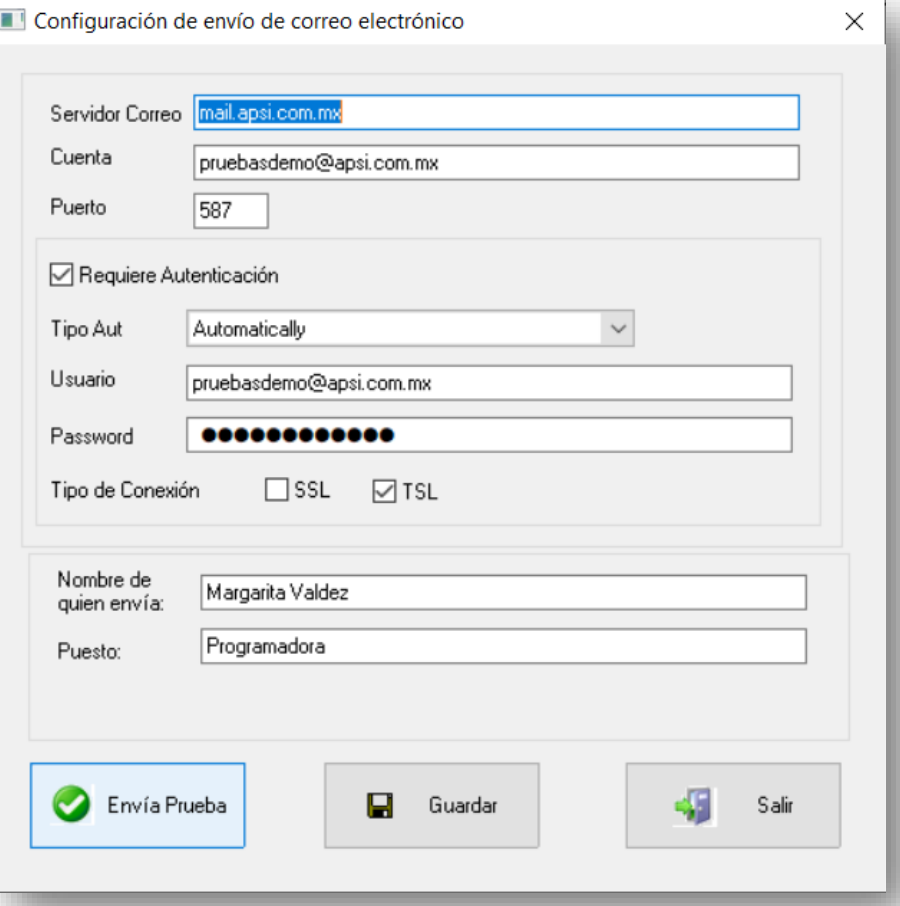

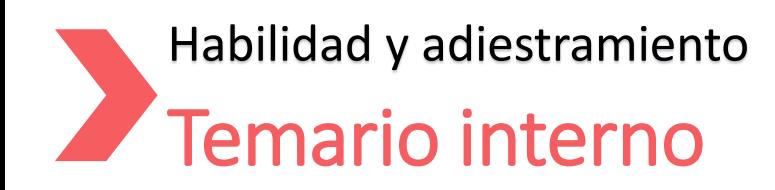

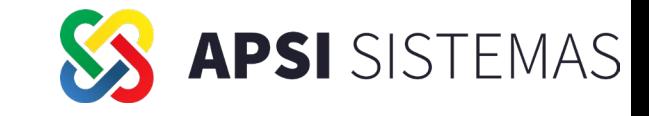

Se agregó un nuevo catálogo para controlar los temarios de forma interna, para poder incluir los temas en algunos reportes asignándoles la duración del tema y el orden en que deben aparecer en el listado. Se puede asignar también un instructor adicional o auxiliar para el tema.

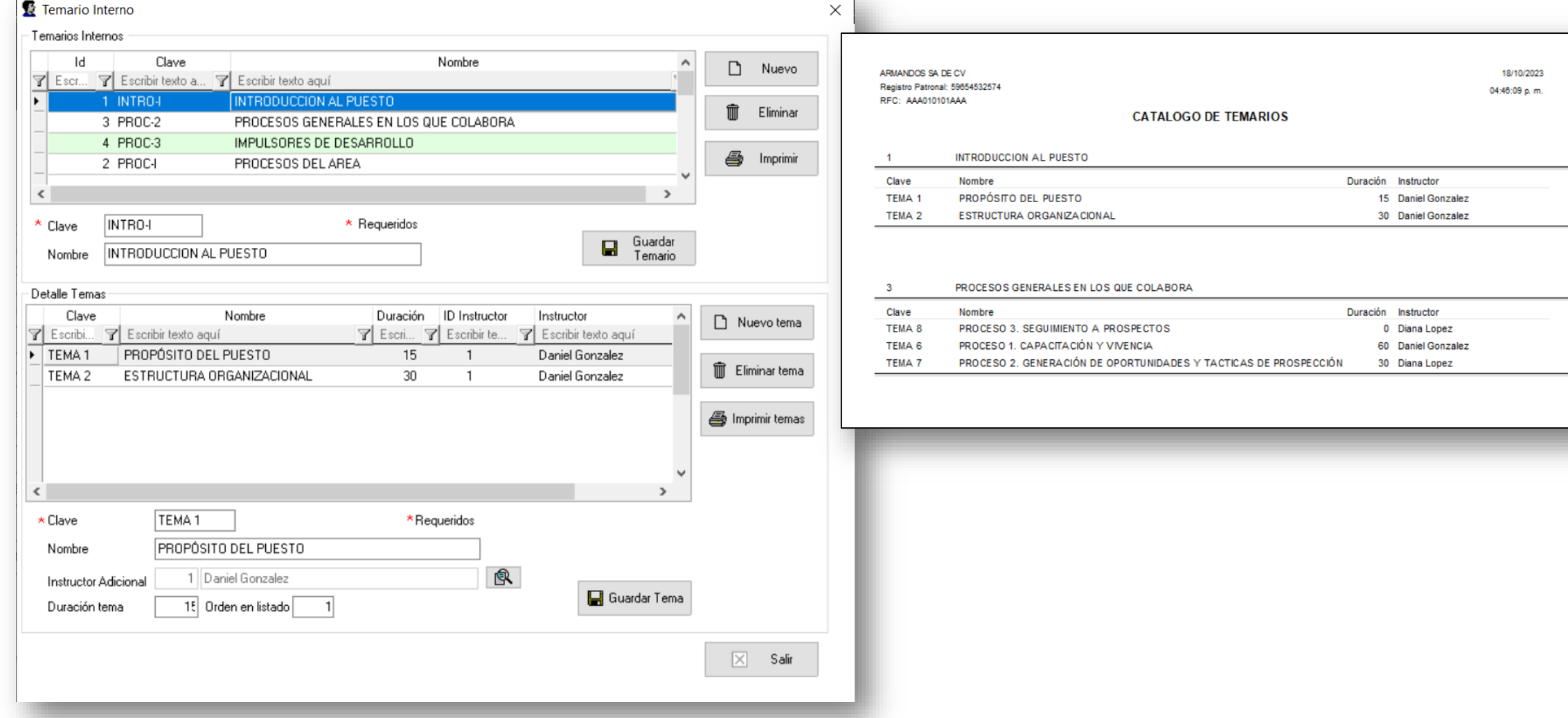

### Catálogo de cursos Habilidad y adiestramiento

temario interno.

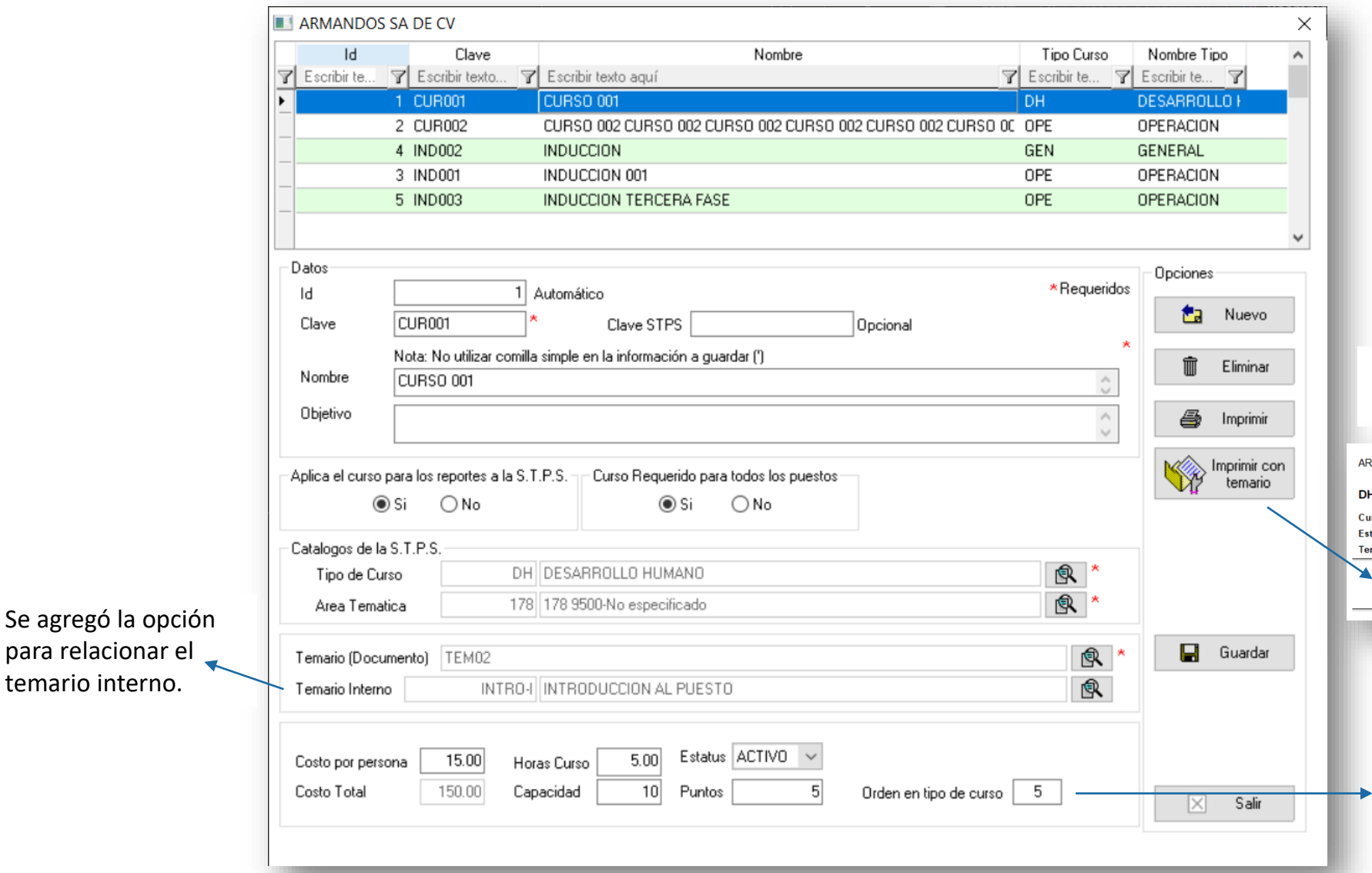

Se agregó el porte que permite imprimir el curso con su temario.

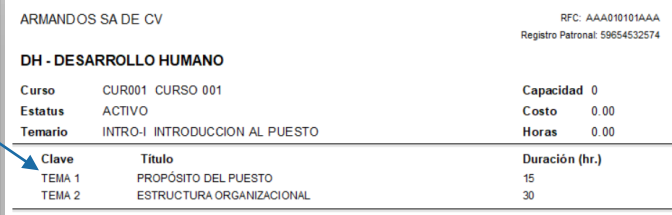

Se agregó la opción para indicar el orden para este curso en el listado de los requeridos para el tipo de curso.

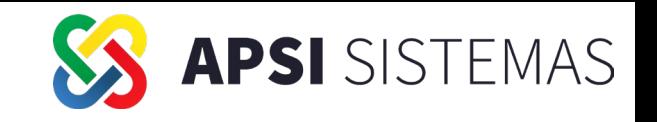

### Habilidad y adiestramiento **Reportes**

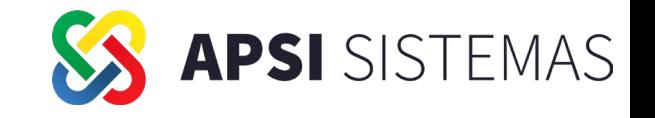

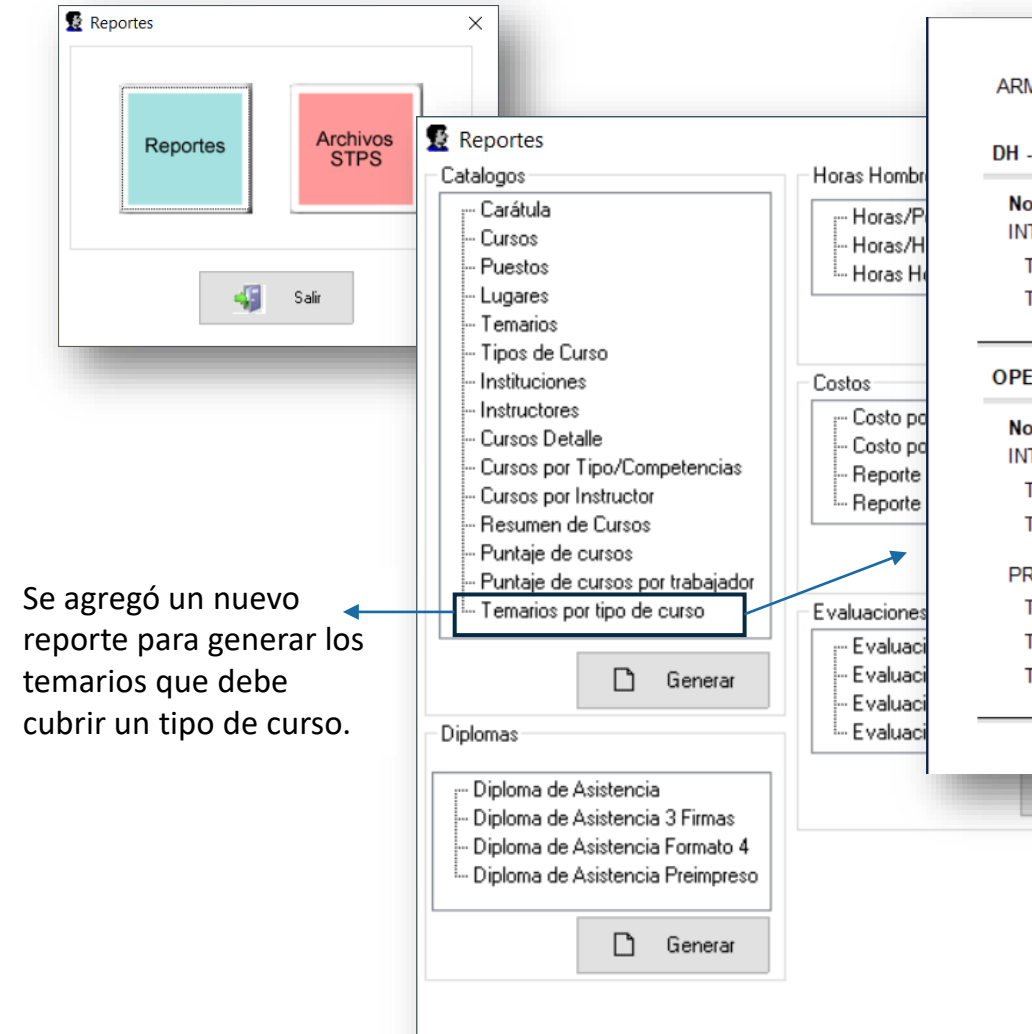

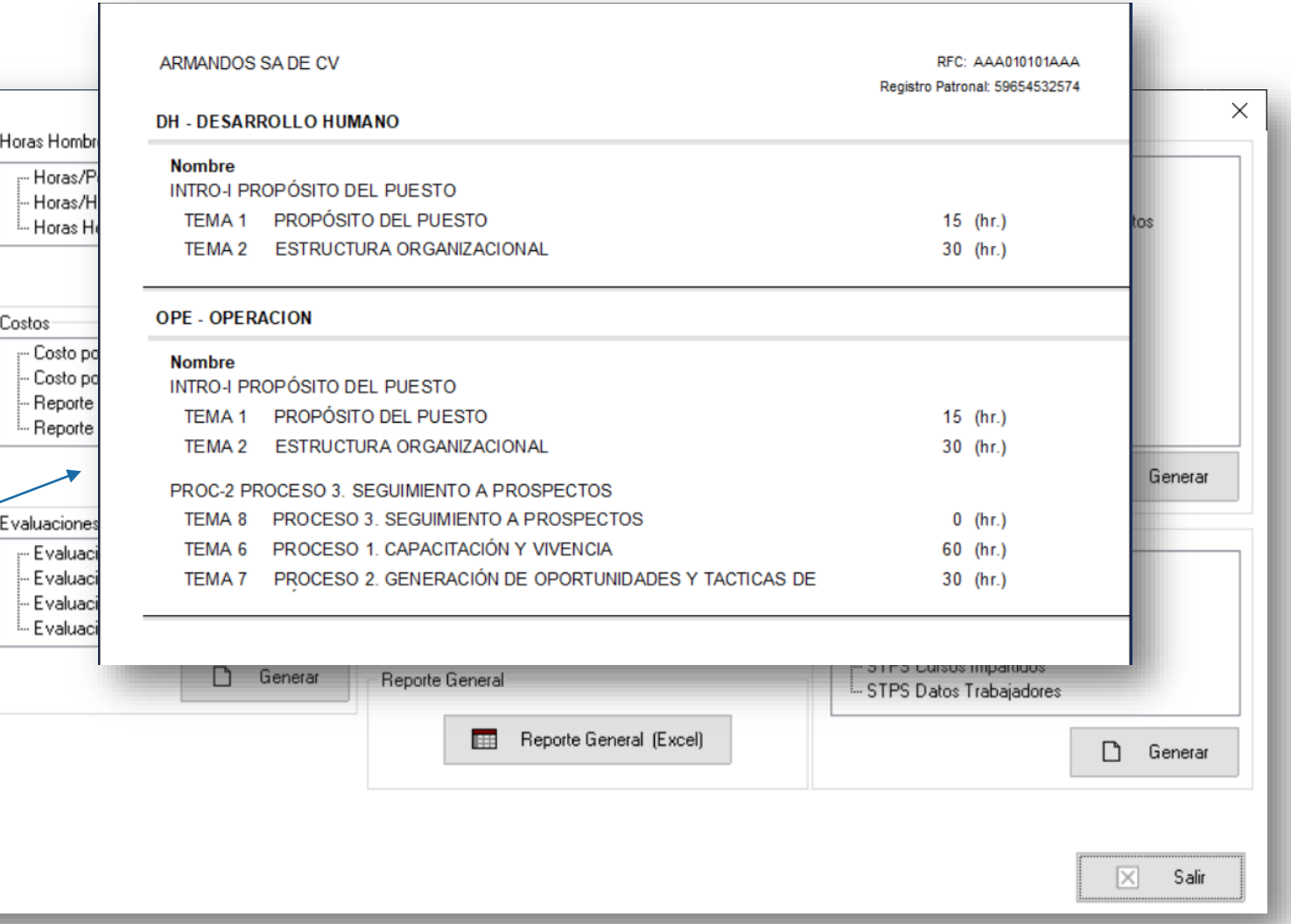

#### Habilidad y adiestramiento

# SS APSI SISTEMAS

# Envío por mail de formato DC-3

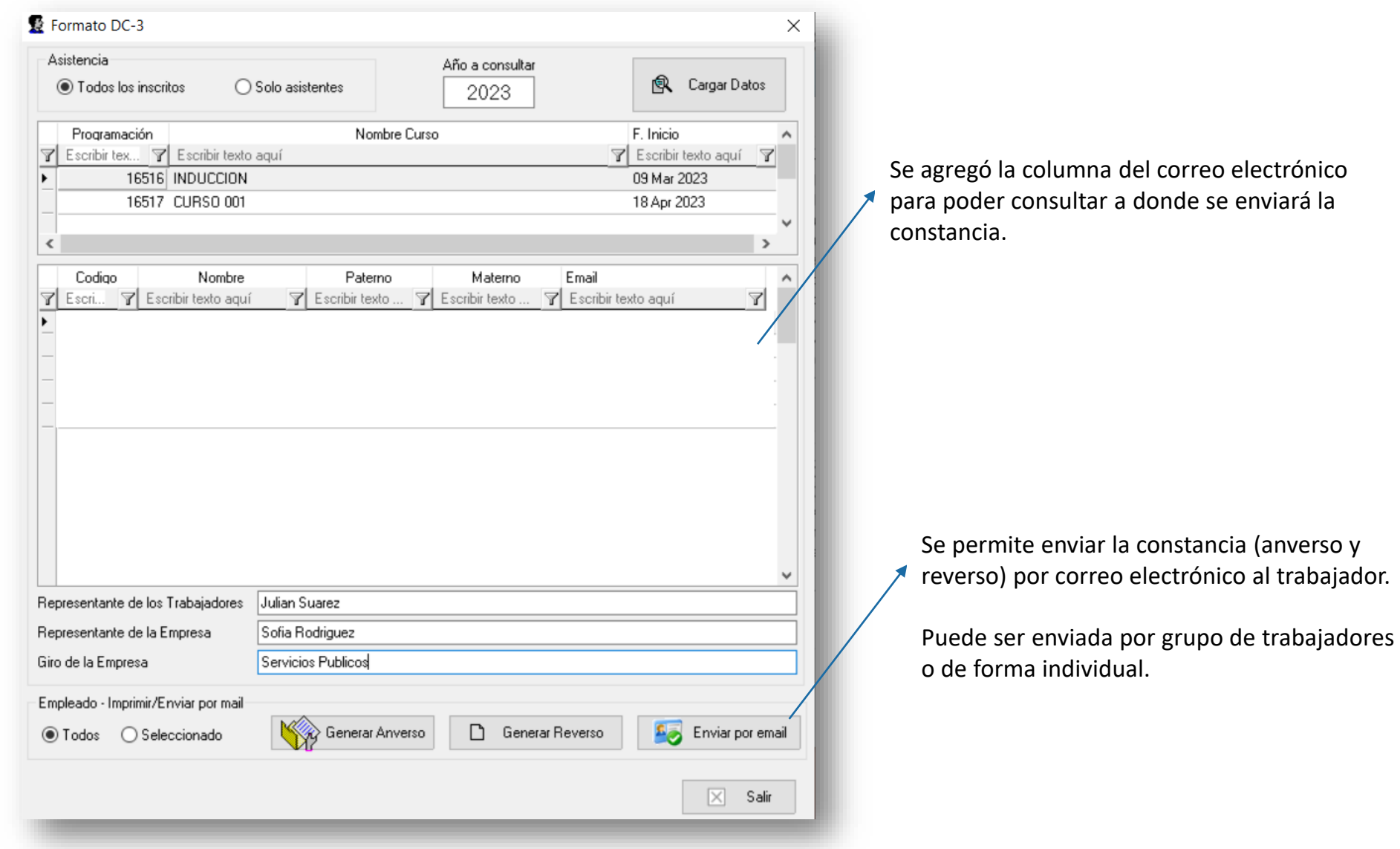

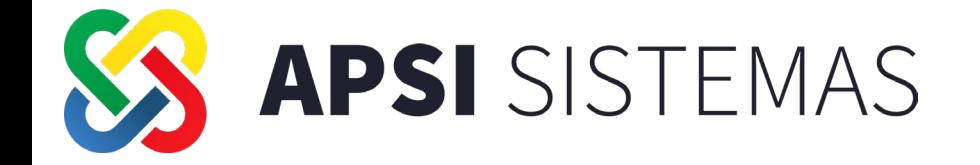

# **NOVEDADES EN RECURSOS HUMANOS.**

. .

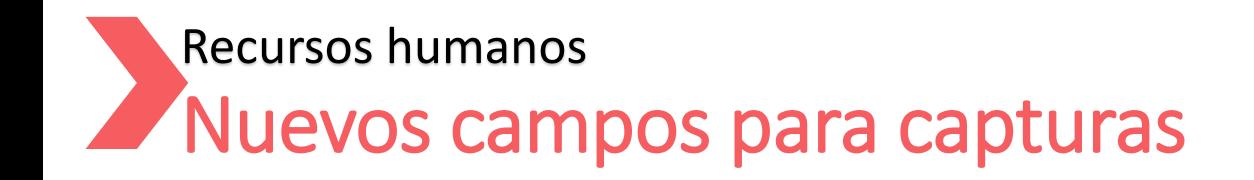

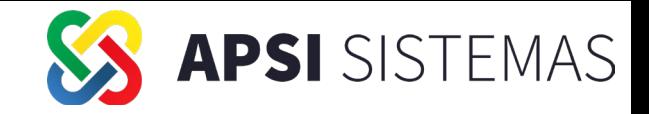

#### Se agrega en la sección de otros estudios para registrar los resultados

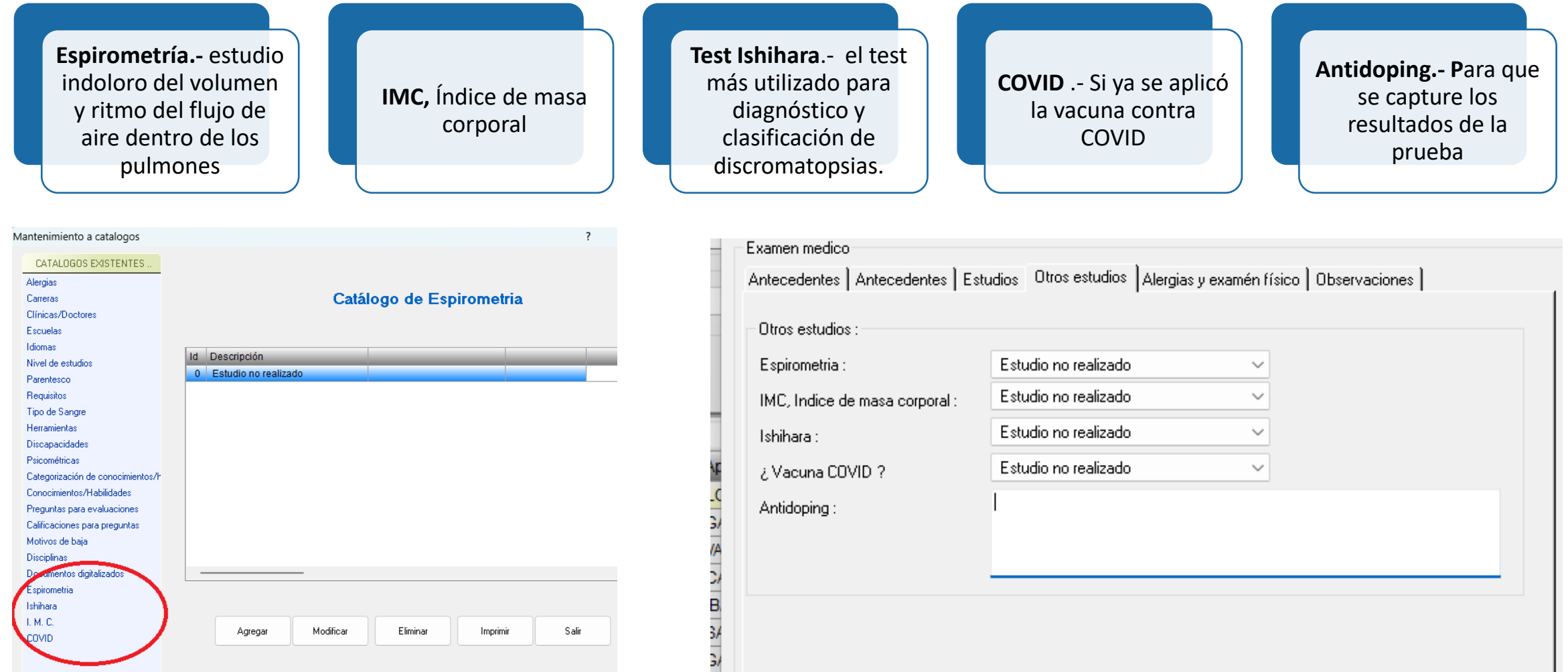

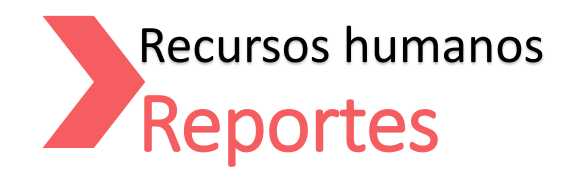

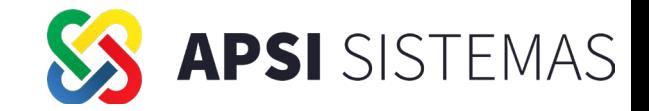

#### En la sección de entrevistas de salida se agregó la funcionalidad de graficar los resultados de la entrevista de salida

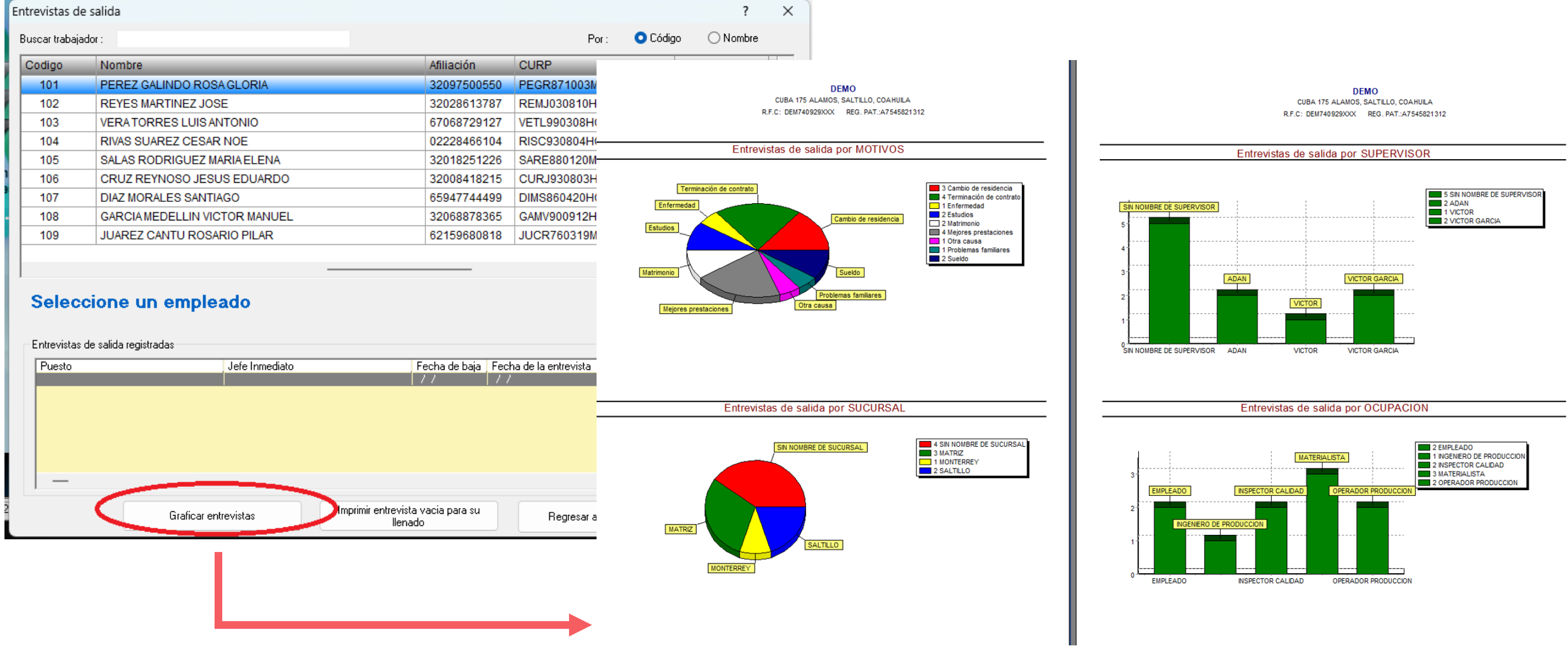

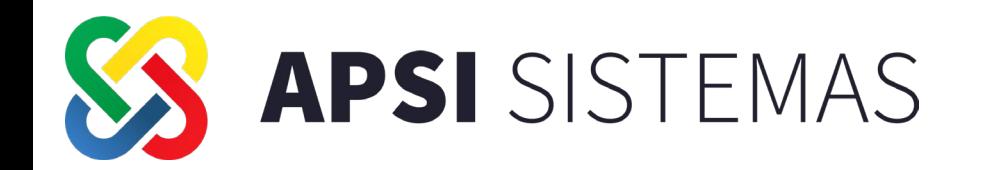

# **NOVEDADES EN PORTAL DEL EMPLEADO WEB**

### PORTAL DEL EMPLEADO Enlace con check In-Out

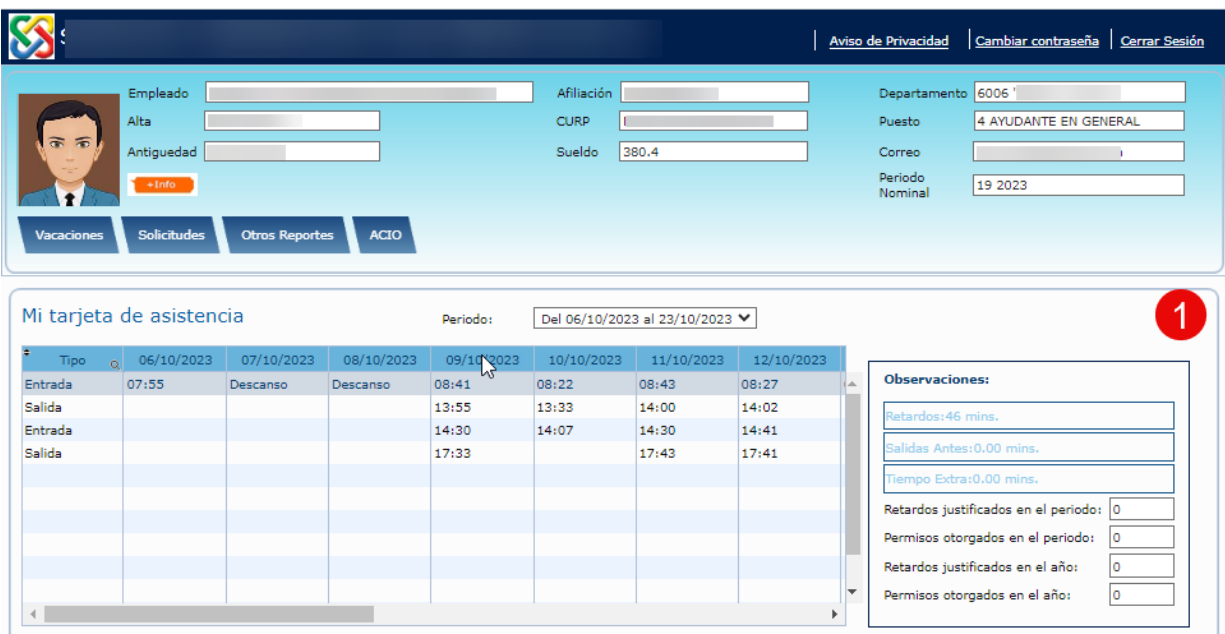

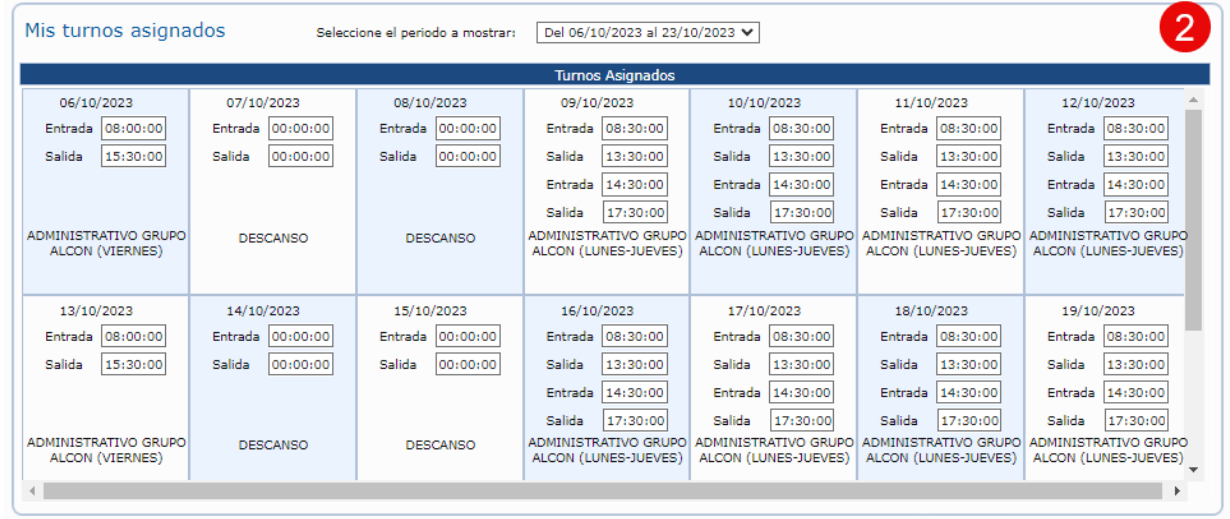

### 1. Tarjeta de asistencia del periodo seleccionado

2. Turnos asignados del periodo seleccionado

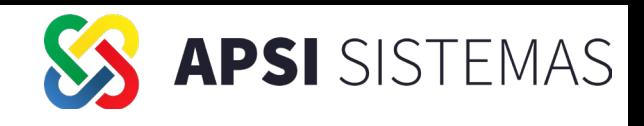

#### PORTAL DEL EMPLEADO Enlace con el control de usuarios

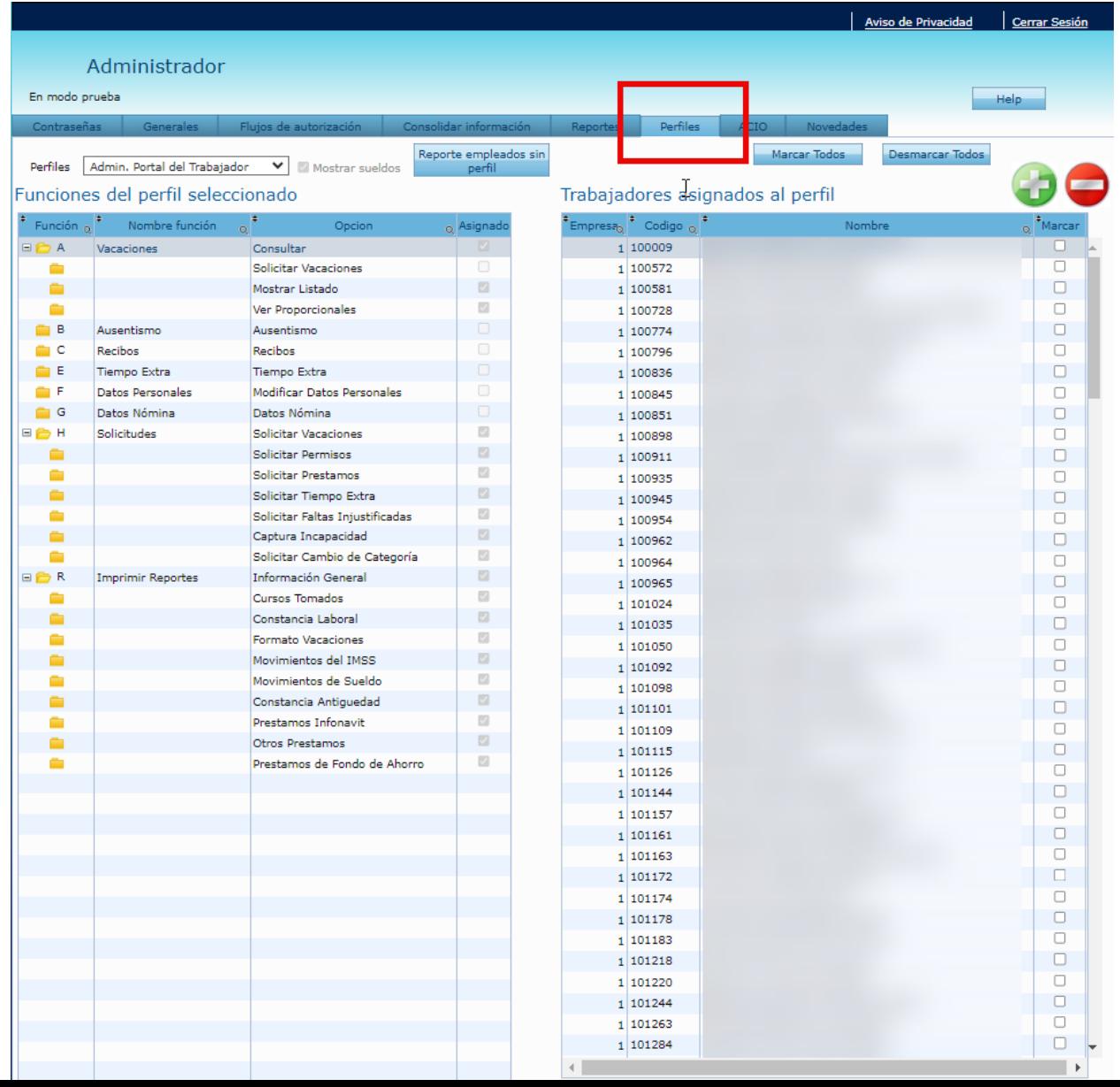

APSI SISTEMAS

En la página de administración, se agregó la pestaña de perfiles, la cual permite asignar los perfiles existentes a los trabajadores.

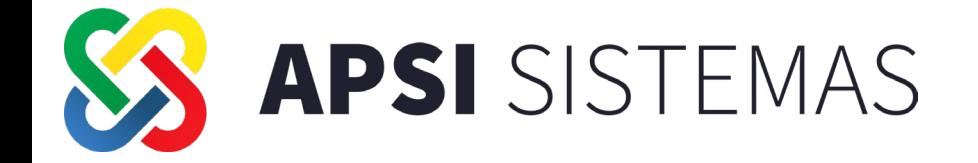

**SISTEMA DE CONTROL DE ASISTENCIA APSI CHECK IN-OUT**

X

 $\times$ 

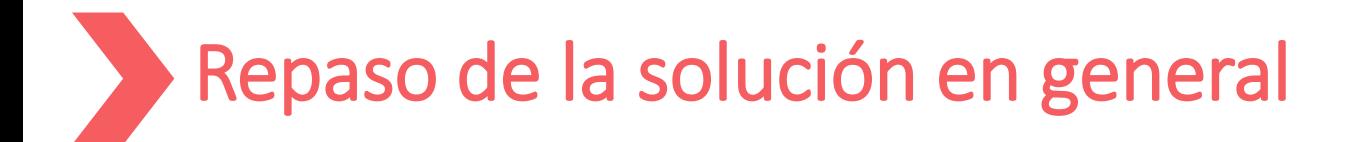

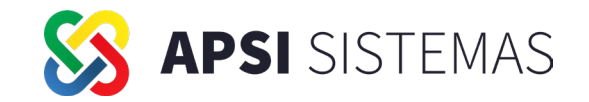

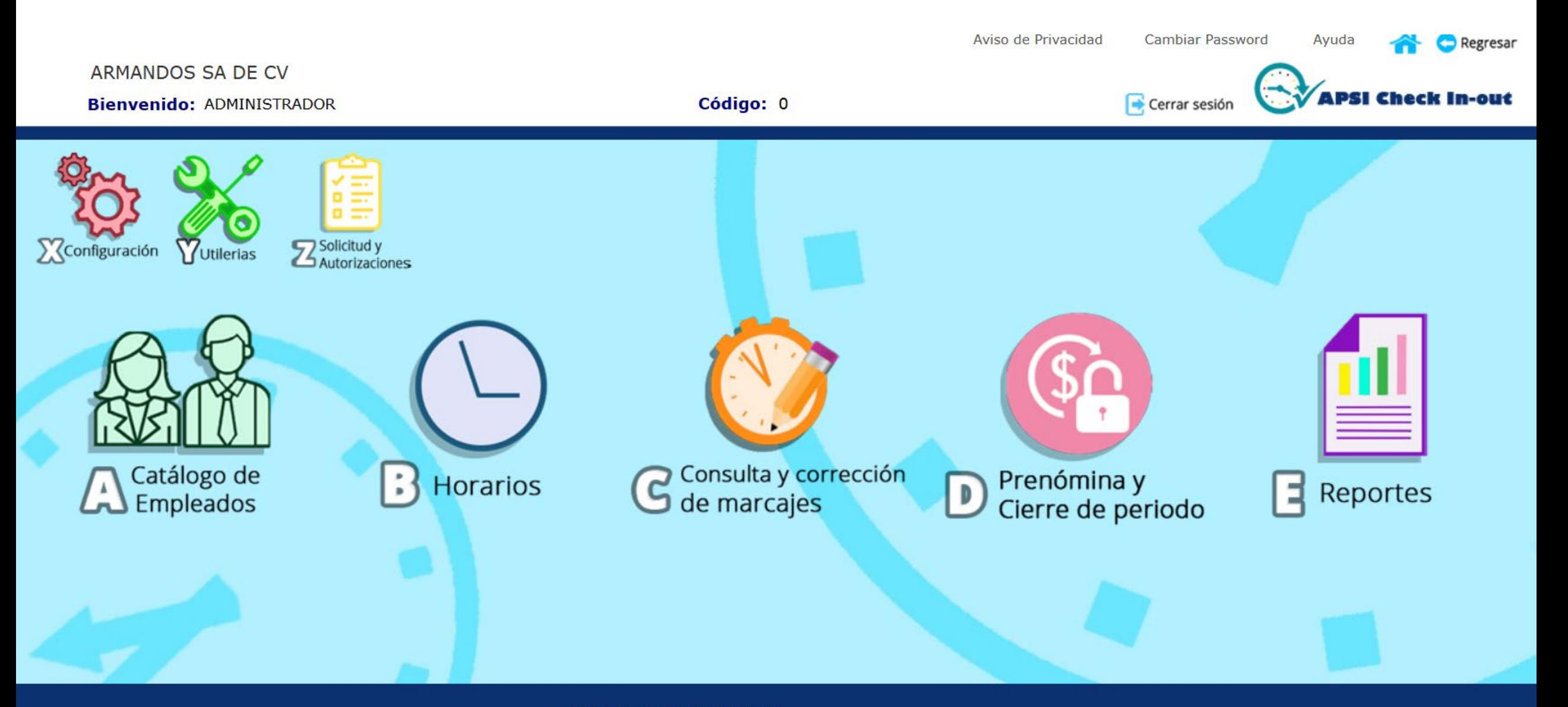

### **Se incluye en la solución:**

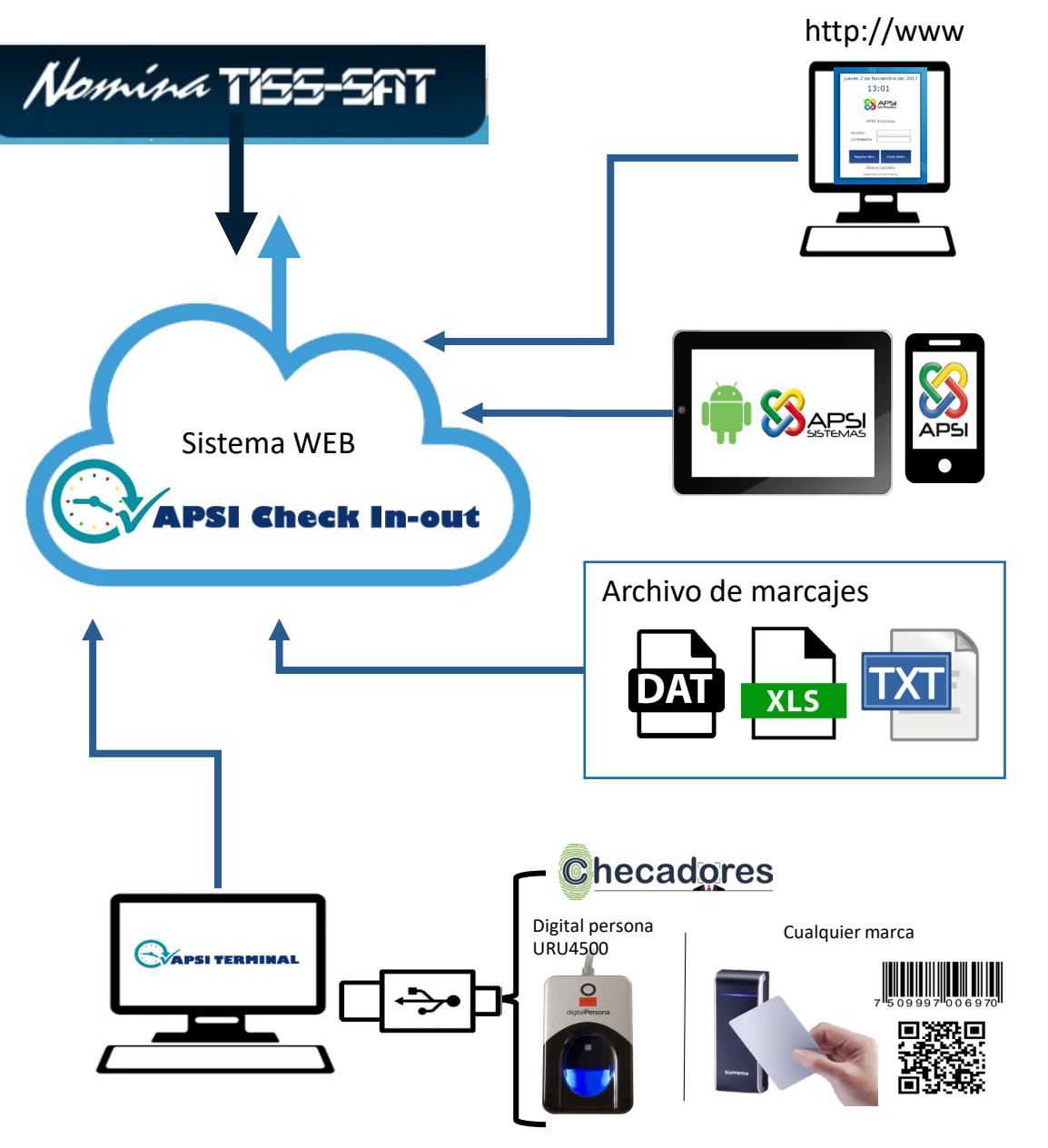

**APSI** SISTEMAS

**Marcaje WEB**: Podrá marcar sus entradas y salidas a través de un sitio web desde cualquier dispositivo con acceso al sitio de APSI Check In-Out

**APSI APP (Android)**: Con la app de tarjeta móvil, los colaboradores pueden registrar su asistencia usando su geolocalización.

**Importación de marcajes:** Si cuenta con un reloj checador, puede importar manualmente el archivo de marcajes, el cual debe contener el codigo de empleado, fecha del día y hora de registro.

**APSI TERMINAL:** Aplicación de escritorio que funciona como reloj checador conectando por USB un lector Digital Persona URU4500, o bien, un lector de proximidad, código QR o código de barras

#### **ENLACE PLUS: ACIO – CHECADORES (Costo adicional)**

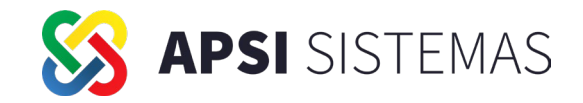

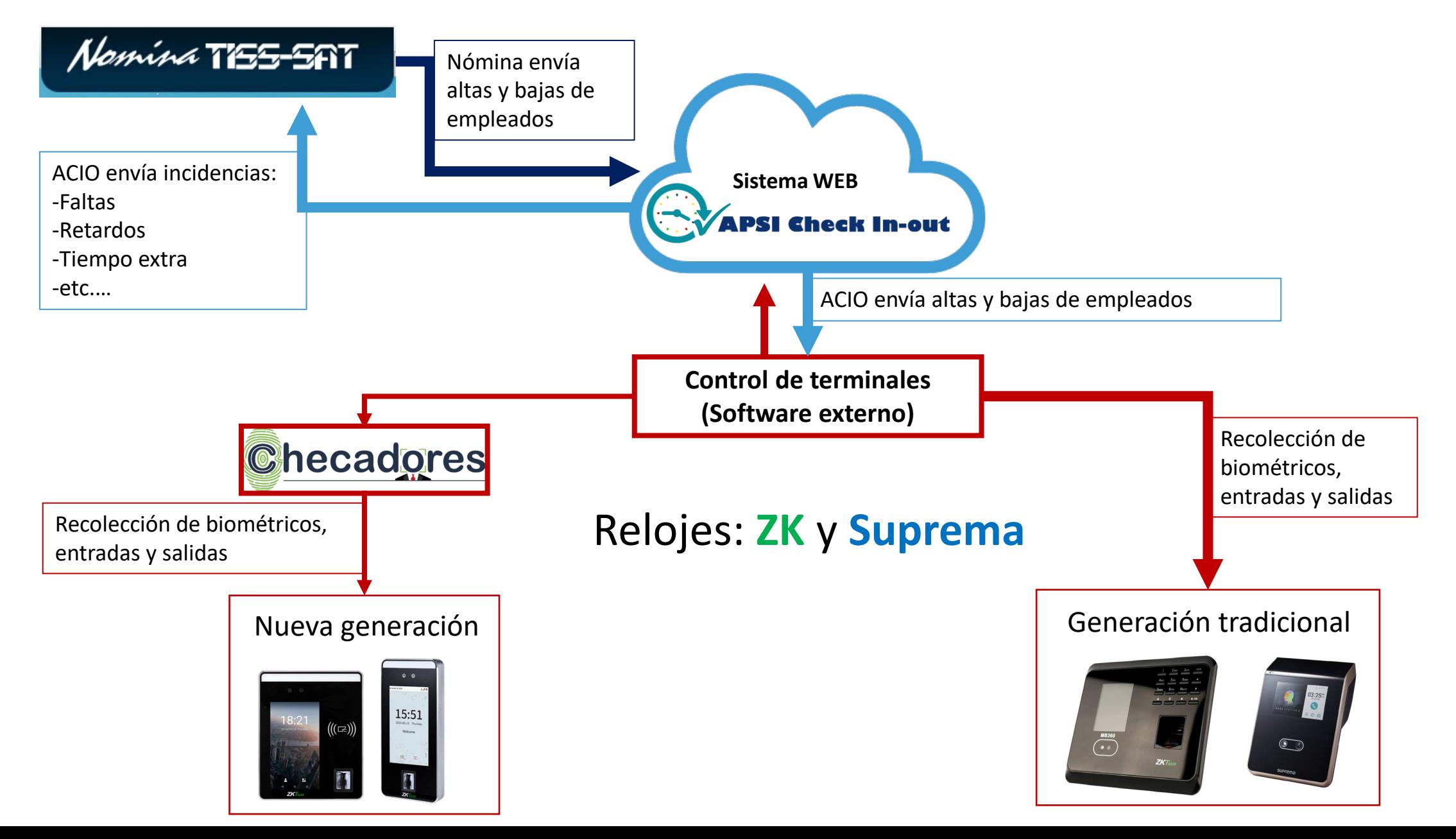

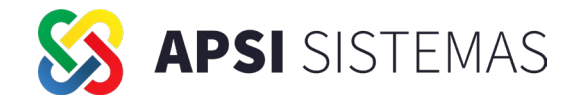

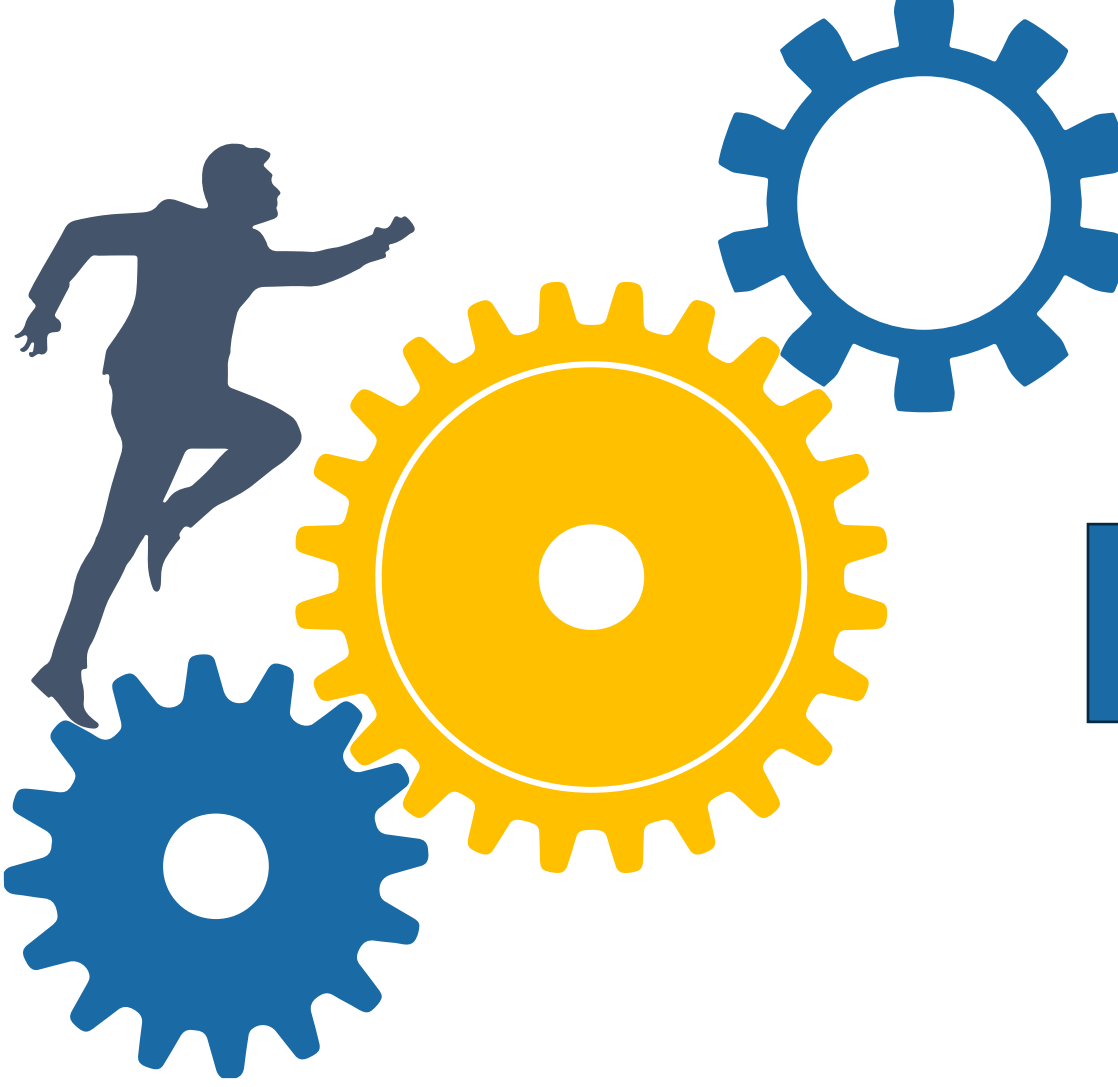

# Novedades 2023

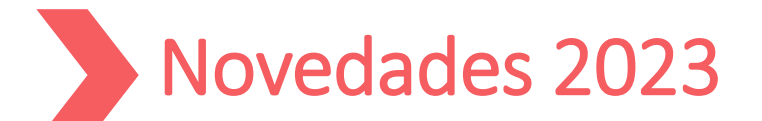

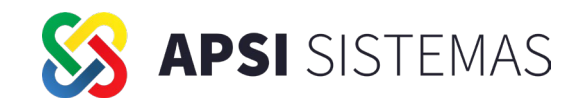

# Ahora es más sencillo identificar los registros patronales, con ayuda de "Referencia para las empresas"

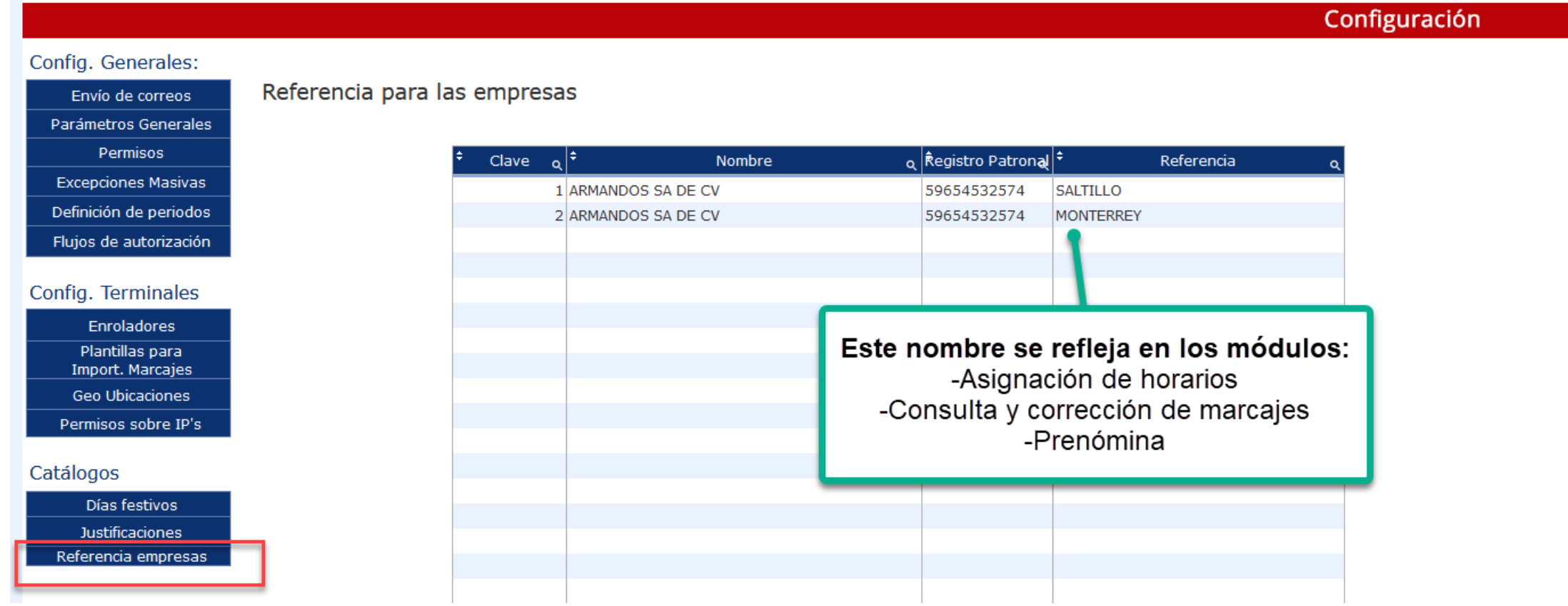

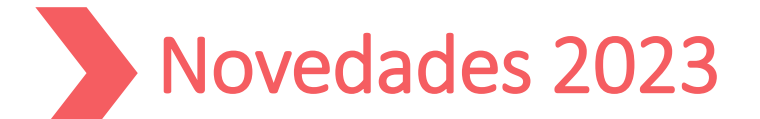

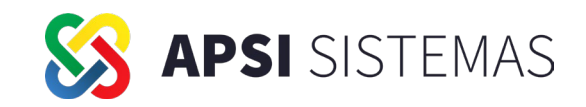

# Para empleados registrados en más de una empresa, se pueden mover marcajes entre registros patronales

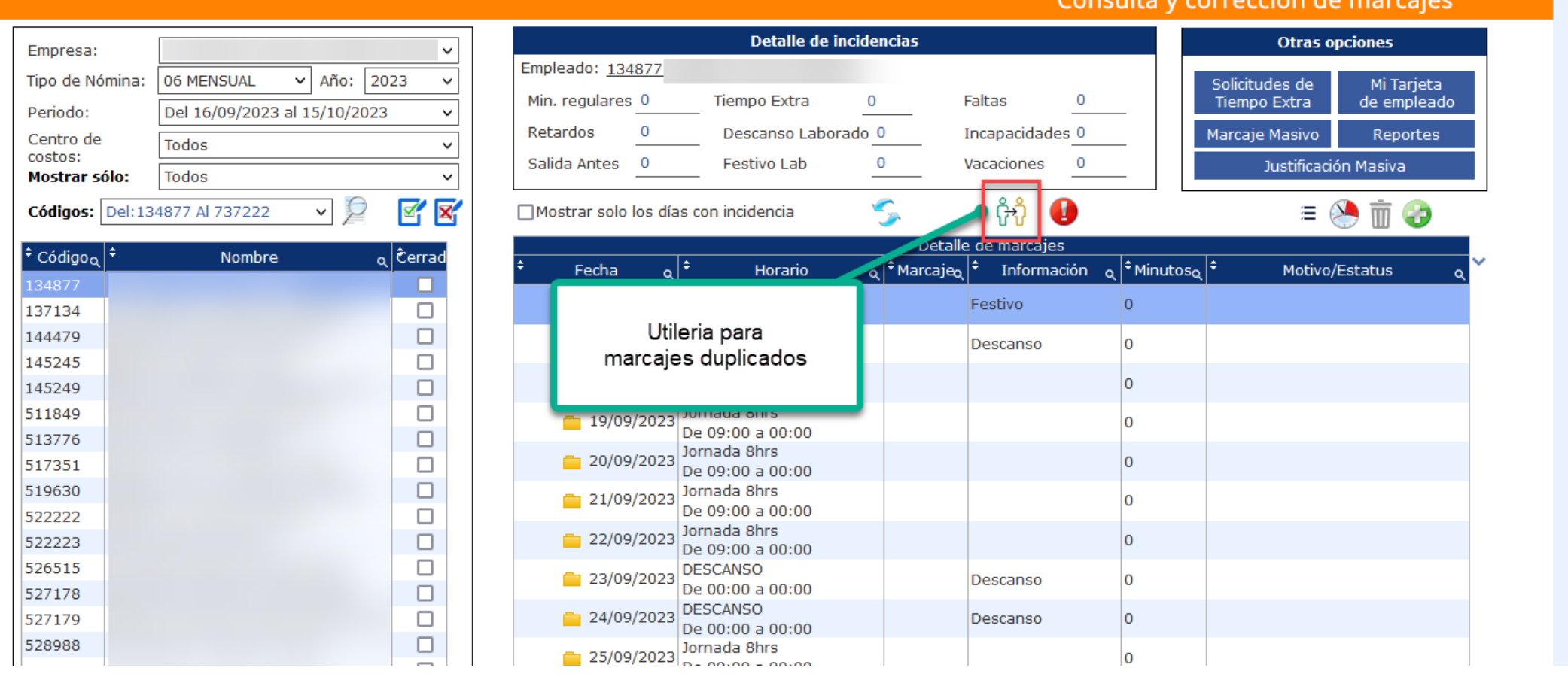

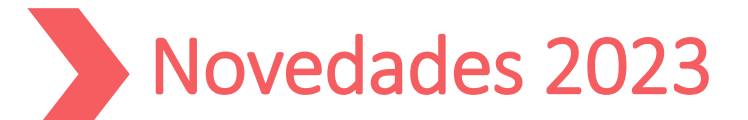

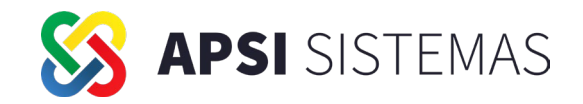

# Utilería para empleados que existen en dos empresas

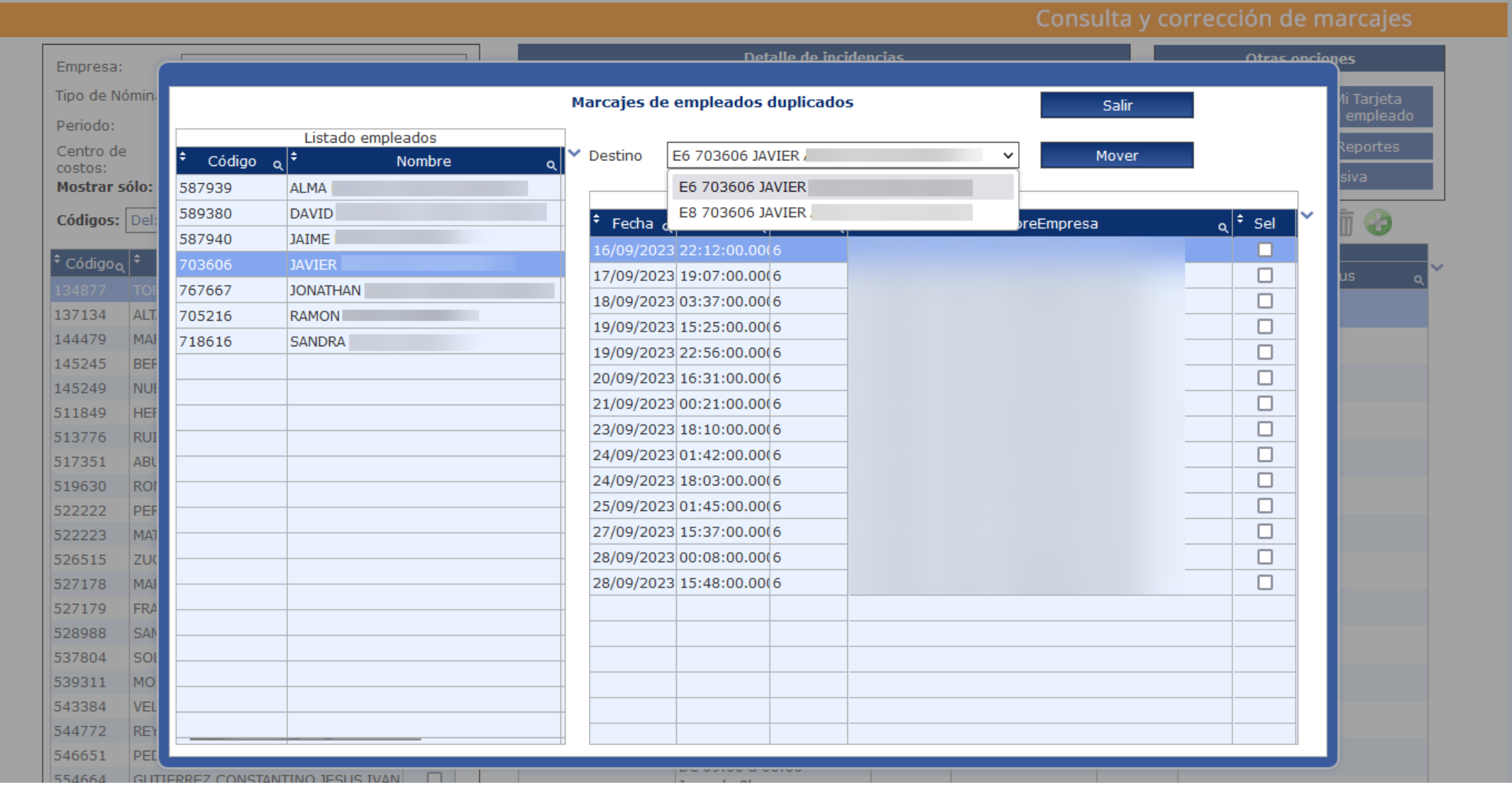

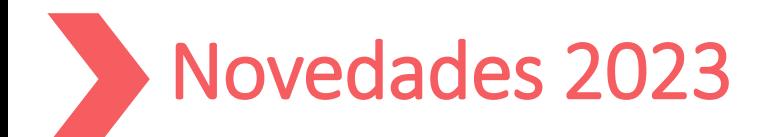

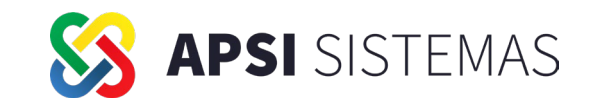

# Tiempo entre turnos: Configuración general e individual

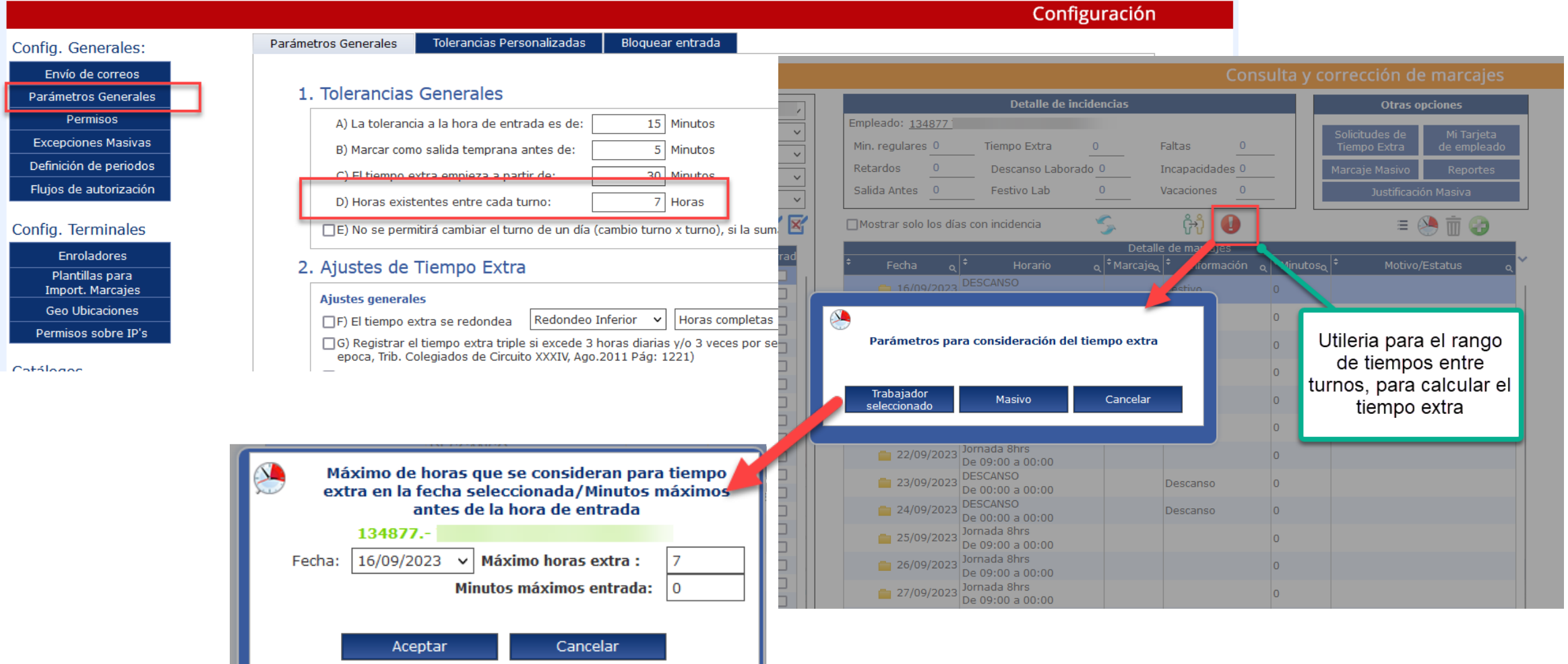

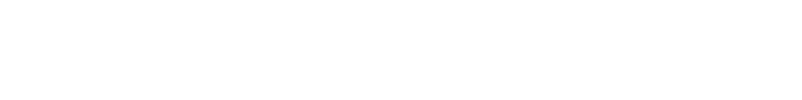

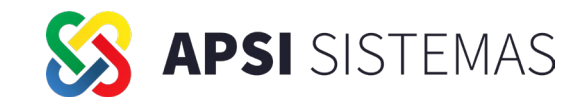

# Tiempo entre turnos: Configuración masiva

Novedades 2023

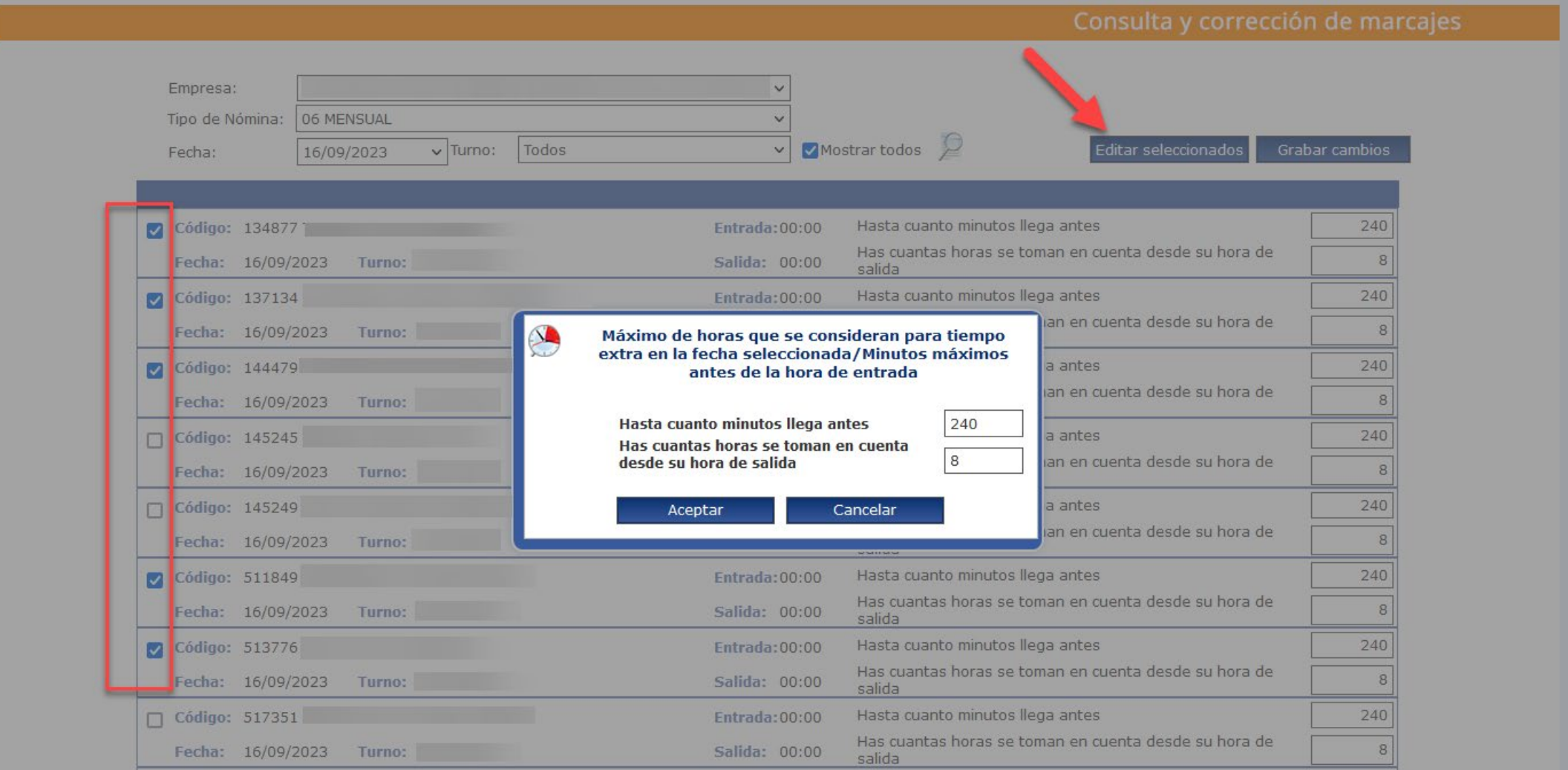

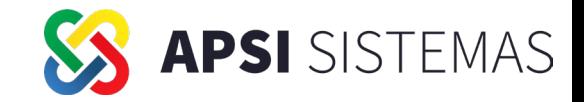

# Generación de reporte prenómina

Novedades 2023

П

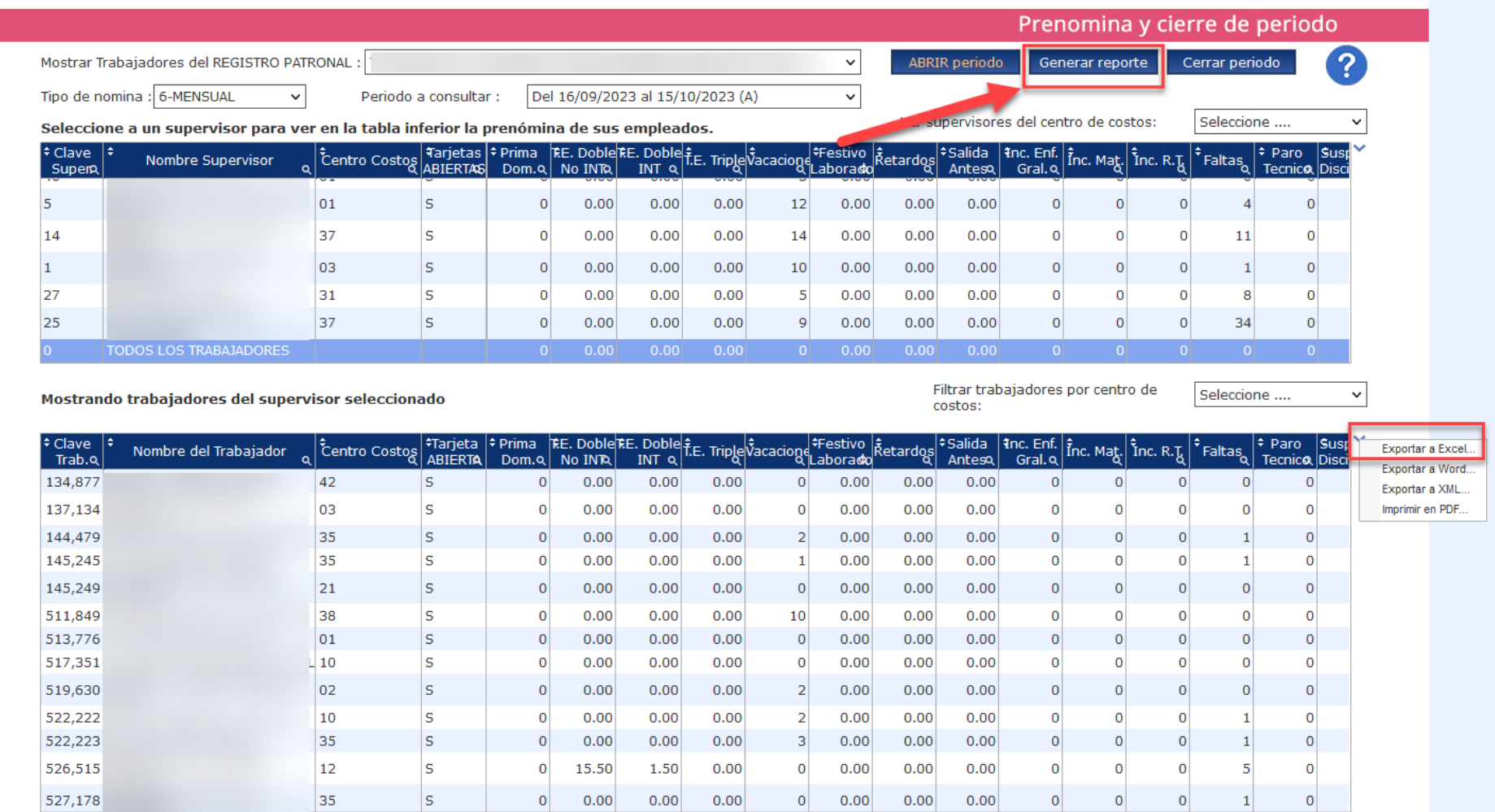

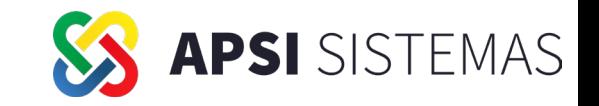

Reporte: Tiempo entre marcajes intermedios

Novedades 2023

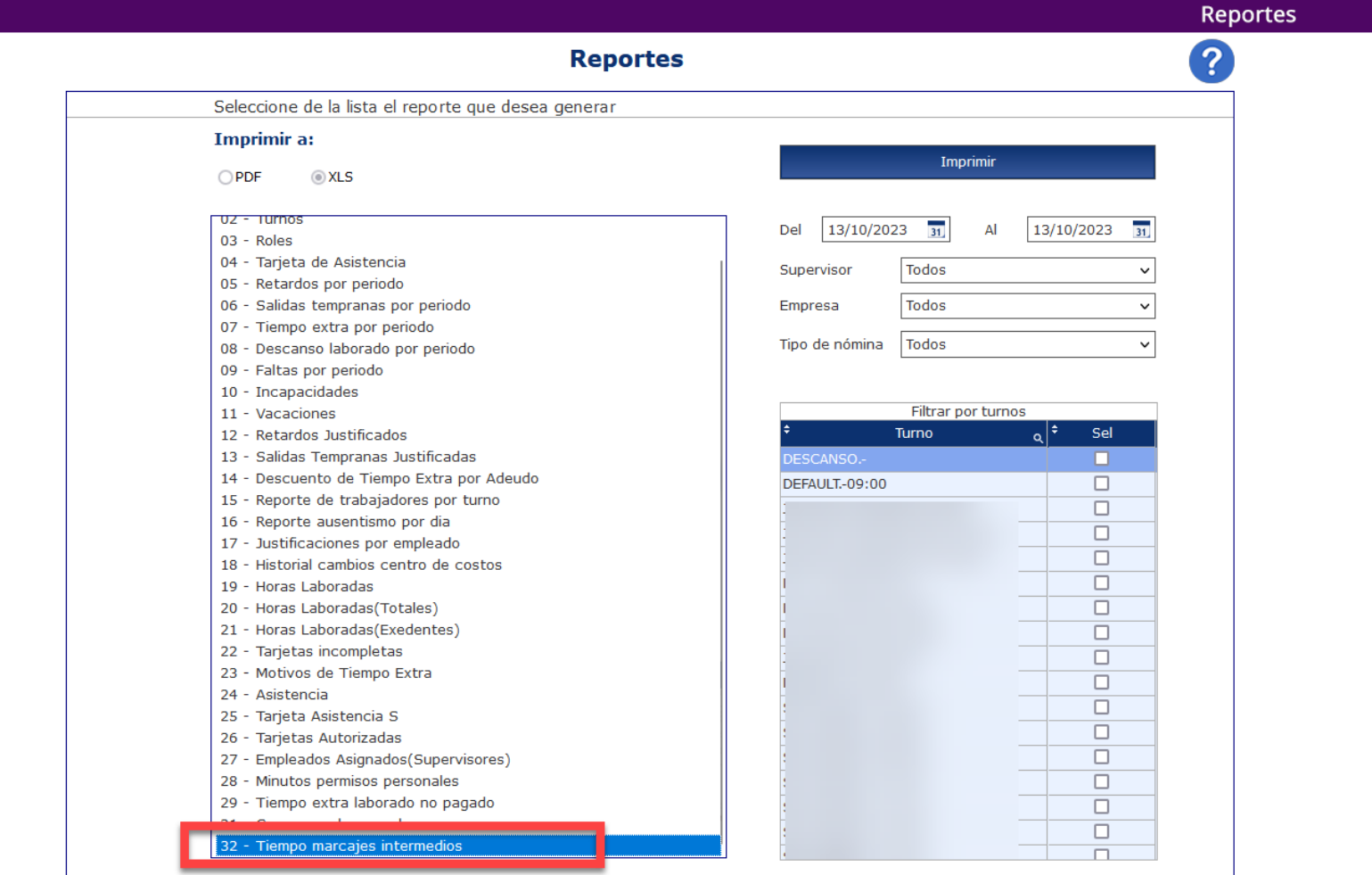

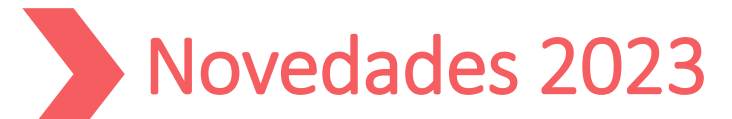

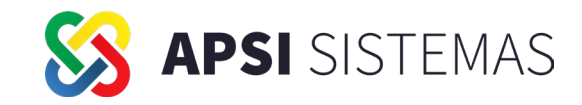

# Control de terminales: Cambios en interfaz gráfica del servicio recolector automático

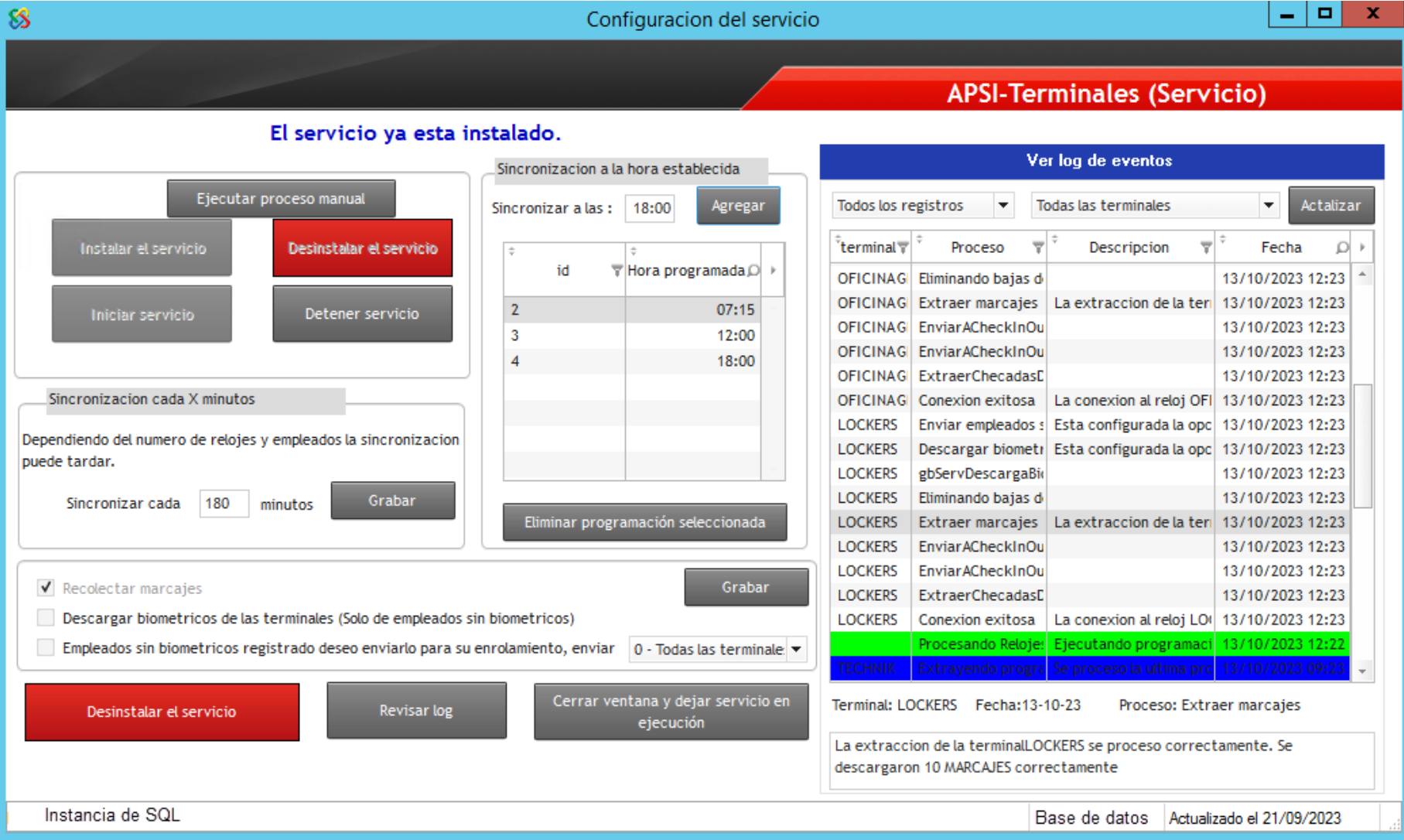

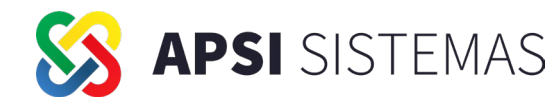

# Catálogo de terminales: Prueba de conexión

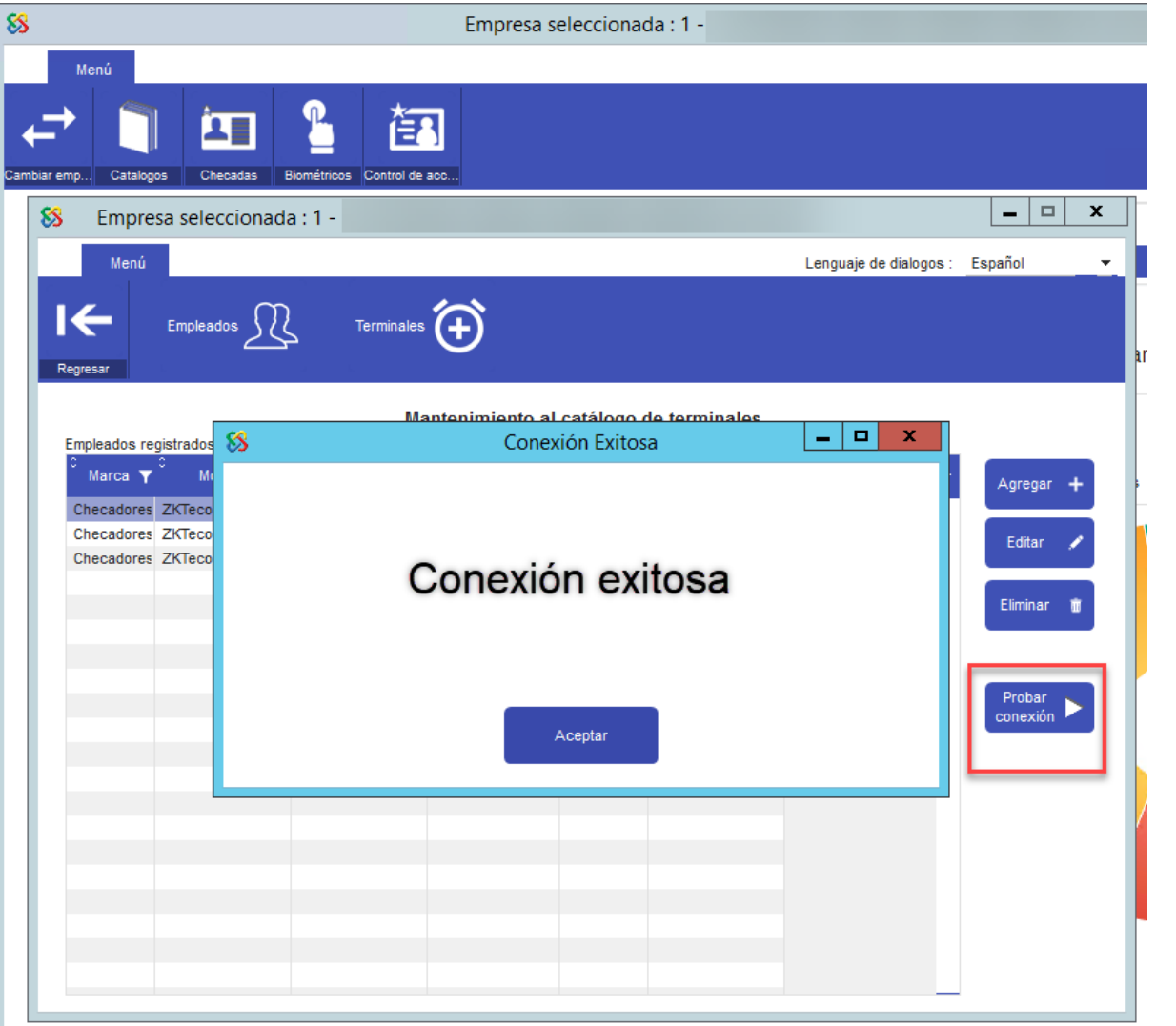

Novedades 2023

Se podrá realizar una prueba de conexión en el momento del alta de la terminal, para confirmar que el proceso esta OK

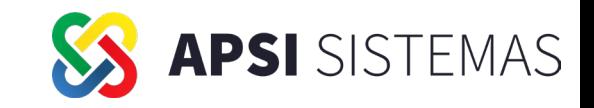

# Catálogo de terminales: Selección de tipo de terminal

Novedades 2023

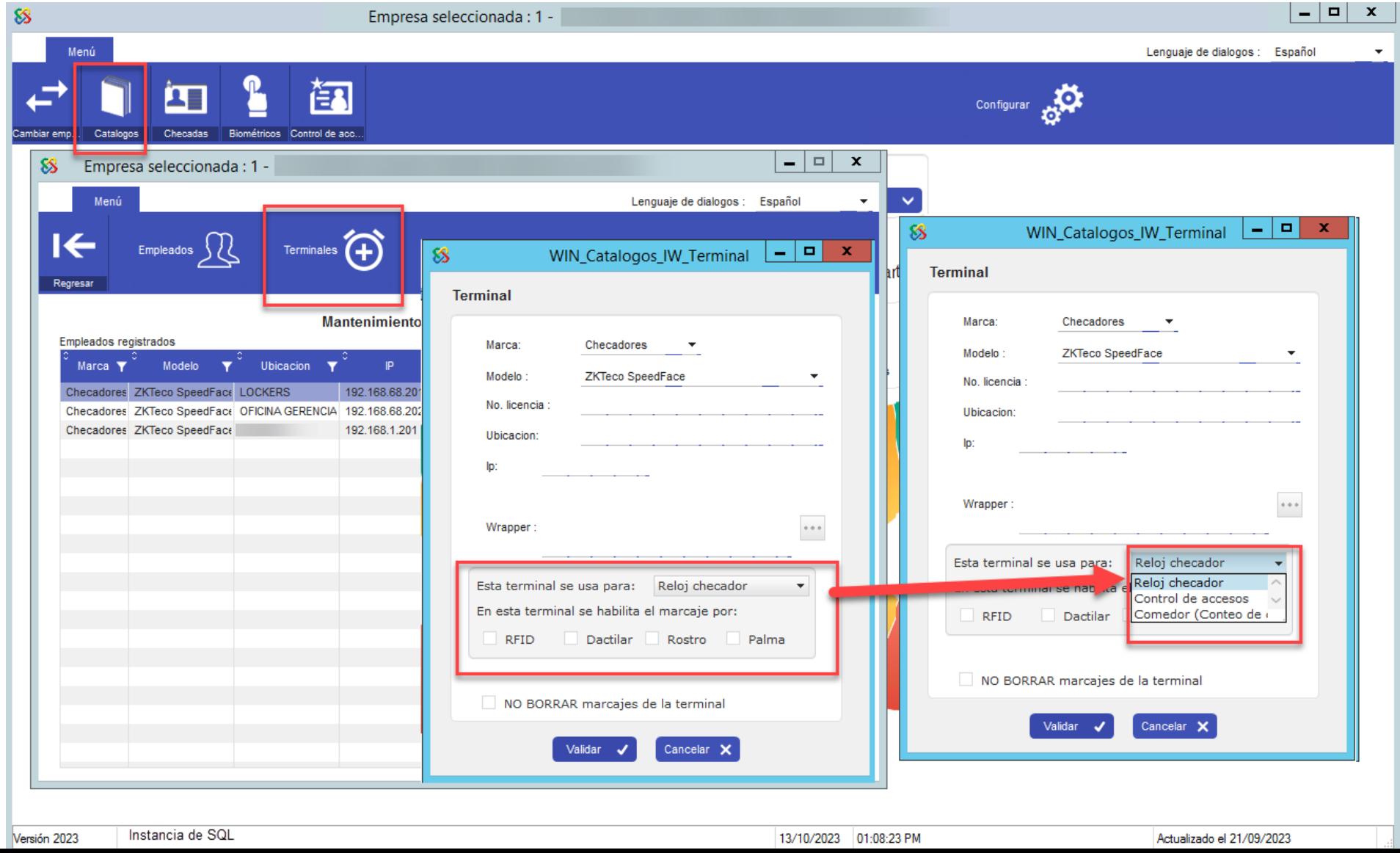

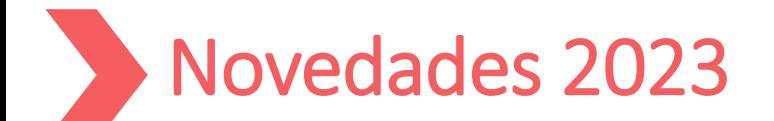

![](_page_36_Picture_1.jpeg)

# Catálogo de terminales: Control de accesos

![](_page_36_Picture_28.jpeg)

En esta sección se podrá visualizar todos los pases por el control de acceso que realice una persona.

Este registro no influye en su asistencia diaria

### **APSI** SISTEMAS Novedades 2023 Catálogo de terminales: Reenviar marcajes

![](_page_37_Picture_28.jpeg)

Se podrá quitar la marca de enviados, para reenviarlos posteriormente.

Esto ayuda en caso de intermitencias donde no se pudo pasar las checadas de alguna fecha en específico.

![](_page_38_Picture_0.jpeg)

## **PREGUNTAS Y RESPUESTAS**